# $C \in$

**Nice** 

# Soon

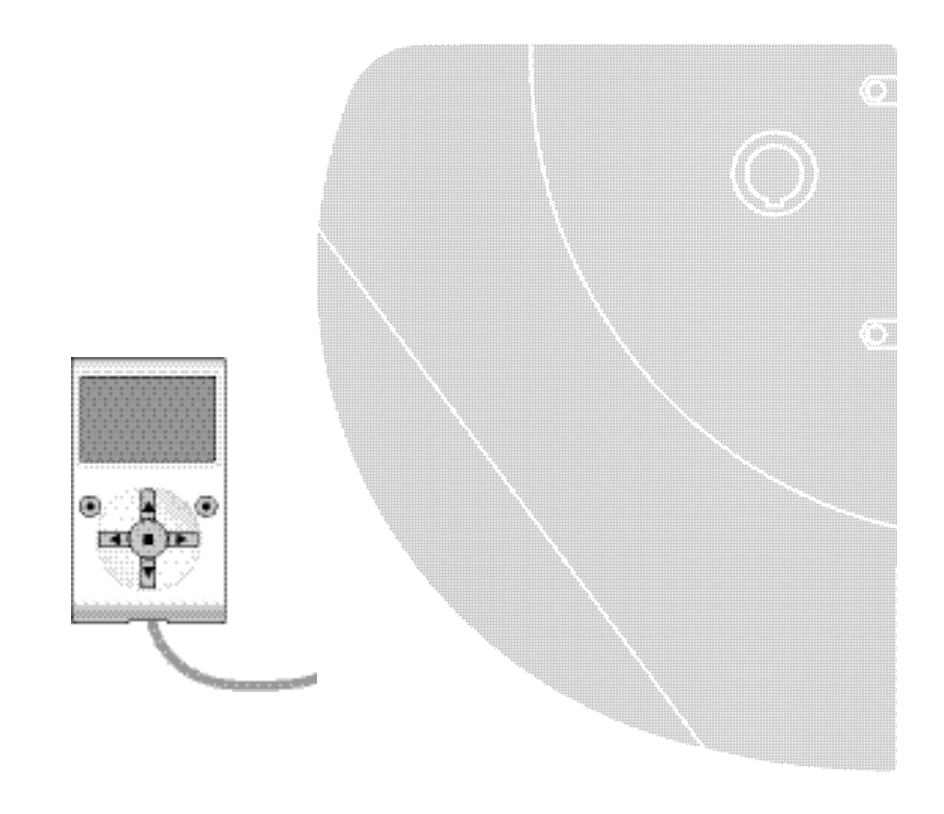

# **Funkcje programowane**

z zastosowaniem programatora Oview

**STF SOON – Rev00 Firmware: NS03**

# **FUNKCJE PODSTAWOWE**

#### **nazwa**

Parametr ten pozwala na nadanie automatyce nowej, indywidualnej nazwy, która będzie ułatwiać jej identyfikację (np. brama północna).

Nazwa może składać się maksymalnie z 24 znaków (wraz ze spacjami).

#### **zestaw**

Wartość tego parametru może zawierać się w przedziale pomiędzy 0 a 63. Ustawienie fabryczne to "0".

Zestaw to numer, który obowiązkowo musi zostać przypisany każdemu siłownikowi, odbiornikowi lub innemu urządzeniu, które potencjalnie mogłoby zostać podłączone do sieci BusT4, w celu określenia jego "obszaru przynależności". Dzięki temu później, podczas użytkowania instalacji złożonej z kilku automatyk będzie istniała możliwość wydawania poleceń jednocześnie wszystkim urządzeniom o takim samym numerze zestawu.

#### **adres**

Wartość tego parametru może zawierać się w przedziale pomiędzy 1 a 128. Ustawienie fabryczne to 2 dla Odbiorników oraz 3 dla Centralek.

Adres to numer, który obowiązkowo musi zostać przypisany każdemu siłownikowi, odbiornikowi lub innemu urządzeniu, które potencjalnie mogłoby zostać podłączone do sieci BusT4, w celu odróżnienia go od innych urządzeń tworzących **zestaw**. W związku z tym urządzenia składające się na jeden zestaw muszą posiadać odrębne adresy.

#### **grupa**

Wartość tego parametru może zawierać się w przedziale pomiędzy 1 a 14 lub "Brak". Ustawienie fabryczne to "Brak". Funkcja ta pozwala na przyporządkowanie numeru do urządzenia, któremu chcemy wydać polecenie (może to być siłownik lub inne urządzenie, które można podłączyć do sieci BusT4). Dzięki temu, urządzenie to będzie należało do określonej "grupy poleceń". W skład tej samej grupy mogą wchodzić urządzenia należące do różnych **zestawów**. Można stworzyć do 14 grup urządzeń, a to samo urządzenie może znaleźć się jednocześnie w 4 różnych grupach.

W przypadku sieci urządzeń, korzystanie z tej funkcji pozwala na:

**-** jednoczesne wydawanie poleceń różnym urządzeniom wchodzącym w skład jednej **grupy**, nawet wówczas, gdy należą one do różnych **zestawów**;

**-** korzystanie z jednego odbiornika, zainstalowanego na jednym z urządzeń, wchodzącym w skład grupy, w celu sterowania wszystkimi urządzeniami należącymi do tej grupy.

#### **wersja firmware** *(bez możliwości zmiany)*

Funkcja ta pozwala na wizualizację wersji firmware wbudowanej w urządzenie.

#### **wersja hardware** *(bez możliwości zmiany)*

Funkcja ta pozwala na wizualizację wersji hardware wbudowanej w urządzenie.

#### **numer seryjny** *(bez możliwości zmiany)*

Funkcja ta pozwala na wizualizację numeru seryjnego, dzięki któremu można jednoznacznie zidentyfikować urządzenie. Każde urządzenie - nawet tego samego modelu - posiada swój indywidualny numer.

#### **zarządzanie hasłami**

Dzięki tej funkcji istnieje możliwość ograniczania dostępu osobom nieupoważnionym do wszystkich lub tylko niektórych funkcji programowania urządzenia. Jeśli urządzenie jest chronione hasłem, przed rozpoczęciem sesji programowania należy zalogować się, a po jej zakończeniu należy wylogować się. *Pamiętaj – dzięki procedurze wylogowania uniemożliwiasz dostęp osobom nieupoważnionym.* **Uwaga!** *– Jeśli przewidujesz wprowadzenie hasła do kilku urządzeń (na przykład Oview, Centrali sterującej, Odbiornika itd.), zaleca się użycie tego samego hasła dla wszystkich urządzeń, włącznie z Oview. Dzięki temu podczas korzystania z Oview lub z powiązanego z nim oprogramowania nie będziesz musiał logować się za każdym razem kiedy będziesz zmieniał urządzenie.*

W urządzeniach (włącznie z Oview) istnieje możliwość zaprogramowania dwóch rodzajów haseł:

- **hasła użytkownika**, składającego się z maksymalnie 6 znaków alfanumerycznych. **Uwaga!** – Hasło nie może zawierać wielkich liter.

- **hasła instalatora**, składającego się z maksymalnie 6 znaków alfanumerycznych. **Uwaga!** – Hasło nie może zawierać wielkich liter.

# **FUNKCJE CENTRALI**

# **Instalacja**

#### **wyszukiwanie Bluebus**

Funkcja ta pozwala na uruchomienie procedury wczytywania urządzeń podłączonych do wejścia Bluebus i do wejścia ALT w Centrali siłownika. **Ważne** – W celu uruchomienia wyszukiwania należy wcisnąć przycisk "Uruchom".

#### **pozycje**

#### • **niestandardowy kierunek obrotów silnika**

Parametr typu ON / OFF, fabrycznie ustawiony na "OFF" (standardowy kierunek obrotów silnika). Funkcja ta pozwala na zaprogramowanie kierunku obrotów silnika automatyki, a więc na zastąpienie manewru Otwarcia, manewrem Zamknięcia. **Ważne** – W przypadku aktywacji tej funkcji należy ponownie wczytać pozycje.

#### • **otwarcie**

Funkcja wyrażana procentowo. Pozwala na zaprogramowanie, podczas manewru Otwarcia, dokładnego miejsca (pozycji) położenia końcowego Otwarcia bramy. W celu zaprogramowania żądanej pozycji należy skorzystać z przycisków "**otwórz**" i "**zamknij**" w obecności operatora, a następnie zachować ją przy użyciu przycisku "**OK**".

#### • **zwolnienie ruchu podczas manewru otwarcia**

Funkcja wyrażana procentowo. Pozwala na zaprogramowanie, podczas manewru Otwarcia, dokładnego miejsca (pozycji), w którym brama powinna zacząć zwalniać przed dotarciem do położenia końcowego. W celu zaprogramowania żądanej pozycji należy skorzystać z przycisków "**otwórz**" i "**zamknij**" w obecności operatora, a następnie zachować ją przy użyciu przycisku "**OK**".

#### • **zwolnienie ruchu w trakcie manewru**

Funkcja wyrażona procentowo. Pozwala na zaprogramowanie dokładnego miejsca (pozycji), w którym brama powinna zacząć zwalniać, by potem powrócić do normalnej prędkości, aż do osiągnięcia położenia końcowego. W celu zaprogramowania żądanej pozycji należy skorzystać z przycisków "**otwórz**" i "**zamknij**" w obecności operatora, a następnie zachować ją przy użyciu przycisku "**OK**".

#### • **otwarcie częściowe 1**

Funkcja wyrażona procentowo. Pozwala na zaprogramowanie dokładnego miejsca (pozycji), w którym brama powinna zatrzymać się podczas manewru Otwarcia (otwarcie częściowe). W celu zaprogramowania żądanej pozycji należy skorzystać z przycisków "**otwórz**" i "**zamknij**" (w trybie "w obecności operatora"), a następnie zachować ją przy użyciu przycisku "**OK**".

#### • **otwarcie częściowe 2**

Funkcja wyrażona procentowo. Pozwala na zaprogramowanie dokładnego miejsca (pozycji), w którym brama powinna zatrzymać się podczas manewru Otwarcia (otwarcie częściowe). W celu zaprogramowania żądanej pozycji należy skorzystać z przycisków "**otwórz**" i "**zamknij**" (w trybie "w obecności operatora"), a następnie zachować ją przy użyciu przycisku "**OK**".

#### • **otwarcie częściowe 3**

Funkcja wyrażona procentowo. Pozwala na zaprogramowanie dokładnego miejsca (pozycji), w którym brama powinna zatrzymać się podczas manewru Otwarcia (otwarcie częściowe). W celu zaprogramowania żądanej pozycji należy skorzystać z przycisków "**otwórz**" i "**zamknij**" (w trybie "w obecności operatora"), a następnie zachować ją przy użyciu przycisku "**OK**".

#### • **zwolnienie ruchu podczas manewru zamknięcia**

Funkcja wyrażana procentowo. Pozwala na zaprogramowanie dokładnego miejsca (pozycji), w którym brama powinna zacząć zwalniać podczas manewru Zamknięcia przed dotarciem do położenia końcowego. W celu zaprogramowania żądanej pozycji należy skorzystać z przycisków "**otwórz**" i "**zamknij**" (w trybie "w obecności operatora"), a następnie zachować ją przy użyciu przycisku "**OK**".

#### • **zamknięcie**

Funkcja wyrażana procentowo. Pozwala na zaprogramowanie podczas manewru Zamknięcia, dokładnego miejsca (pozycji) położenia końcowego Zamknięcia bramy. W celu zaprogramowania żądanej pozycji należy skorzystać z przycisków "**otwórz**" i "**zamknij**" (w trybie "w obecności operatora"), a następnie zachować ją przy użyciu przycisku "**OK**".

#### **usuwanie danych**

Funkcja ta pozwala na usunięcie danych, które zostały uprzednio wczytane do Centrali oraz konfiguracji samej Centrali. Służą do tego następujące hasła:

❏ **pozycje** – usunięcie wszystkich wczytanych pozycji;

- ❏ **urządzenia bluebus** usunięcie konfiguracji urządzeń Bluebus oraz wejścia ALT;
- ❏ **wartość funkcji**  usunięcie wszystkich wartości oraz ustawień funkcji dostępnych w Centrali;

❏ **mapowanie** – usunięcie parametrów dotyczących mocy pobieranej przez silnik, które zostały wczytane podczas wykonywania manewrów. Po usunięciu z pamięci powyższych danych, podczas wykonywania nowych manewrów zostaną wczytane nowe wartości mocy pobieranej przez silnik;

❏ **zwolnienie ruchu w trakcie manewru** – usunięcie zaprogramowanej uprzednio pozycji, w której powinno nastąpić zwolnienie ruchu w trakcie manewru;

❏ **reset enkodera** – usunięcie wszystkich danych znajdujących się w Centrali, za wyjątkiem parametrów zastrzeżonych, takich jak: zestaw, adres, wersja hardware, wersja software, numer seryjny. Operacja ta uruchamia jednocześnie procedurę, która pozwala na przywrócenie fabrycznych ustawień enkodera. **Uwaga! – Procedura ta może być wykonana tylko i wyłącznie jeśli automatyka nie jest zamontowana na bramie**;

❏ **wszystko** – usunięcie wszystkich danych znajdujących się w pamięci Centrali, za wyjątkiem parametrów zastrzeżonych, takich jak: zestaw, adres, wersja hardware, wersja software, numer seryjny.

#### **Parametry podstawowe**

#### **zamknij automatycznie**

Parametr typu ON / OFF, ustawiony fabrycznie na "OFF". Funkcja pozwala na aktywowanie w Centrali automatyki zamknięcia automatycznego, które następuje po zakończeniu manewru Otwarcia. Jeśli funkcja jest aktywna (ON) manewr zamknięcia automatycznego rozpoczyna się po upływie czasu oczekiwania zaprogramowanego w funkcji "czas pauzy". Jeśli funkcja nie jest aktywna (OFF) Centrala działa w trybie "półautomatycznym".

#### **czas pauzy**

Parametr wyrażony w sekundach. Jego wartość może zawierać się w przedziale pomiędzy 0 a 250 sek.; ustawienie fabryczne wynosi 40 sek. Funkcja ta pozwala na zaprogramowanie w Centrali wymaganego czasu oczekiwania, który powinien upłynąć pomiędzy zakończeniem manewru Otwarcia a rozpoczęciem manewru Zamknięcia. **WAŻNE** – Funkcja ta działa tylko, jeśli funkcja "zamknij automatycznie" jest aktywna.

#### **zamknij po fotokomórce**

#### • **aktywna**

Parametr typu ON / OFF, ustawiony fabrycznie na "OFF". Funkcja ta pozwala na utrzymanie automatyki w pozycji Otwarcia tylko przez czas potrzebny na przemieszczenie się pojazdów lub ludzi. Po upływie tego okresu zostaje automatycznie aktywowany manewr Zamknięcia, który rozpoczyna się po upływie czasu zaprogramowanego w funkcji "czas pauzy". **Ważne** – Kiedy funkcja jest aktywna (ON), jej działanie zależy od parametru ustawionego w funkcji " Zamknij automatycznie":

◆ przy **aktywnej** (ON) funkcji "Zamknij automatycznie", manewr Otwarcia zatrzymuje się natychmiast po zwolnieniu fotokomórek, a po upływie czasu oczekiwania zaprogramowanego w funkcji "czas pauzy", automatyka uruchamia manewr Zamknięcia.

◆ przy **nie aktywnej** (OFF) funkcji "Zamknij automatycznie", automatyka wykonuje do końca manewr Otwarcia (nawet wówczas gdy fotokomórki zostaną zwolnione wcześniej), a po upływie czasu oczekiwania zaprogramowanego w funkcji "czas pauzy", automatyka uruchamia manewr Zamknięcia.

**Uwaga!** – Funkcja "zamknij po fotokomórce" jest automatycznie dezaktywowana jeśli podczas trwania manewru zostaje wysłane polecenie Stop, które wstrzymuje manewr.

#### • **tryb**

Parametr ustawiony fabrycznie w trybie "otwiera aż do zwolnienia fotokomórek". Funkcja ma 2 tryby pracy:

❏ *otwiera całkowicie – jeśli jest aktywny ten tryb, a podczas manewru Zamknięcia zadziałają urządzenia bezpieczeństwa (fotokomórki), automatyka rozpocznie manewr Otwarcia całkowitego. Jeśli natomiast w międzyczasie zostaną zwolnione urządzenia bezpieczeństwa, wówczas po upływie czasu zaprogramowanego w funkcji "czas opóźnienia zamknięcia", automatyka uruchomi manewr Zamknięcia automatycznego;*

❏ *otwiera aż do zwolnienia fotokomórek – jeśli jest aktywny ten tryb, a podczas manewru Zamknięcia zadziałają urządzenia bezpieczeństwa (fotokomórki), automatyka rozpocznie manewr Otwarcia, który będzie kontynuowany aż do chwili, gdy zostaną zwolnione fotokomórki. Wówczas manewr zatrzyma się, a po upływie czasu oczekiwania zaprogramowanego w funkcji "czas opóźnienia zamknięcia", automatyka uruchomi manewr Zamknięcia. Pamiętaj – Jeśli "Zamknij automatycznie" nie jest aktywne, Centrala przechodzi w tryb "otwiera całkowicie".*

#### • **czas pauzy**

Parametr wyrażany w sekundach, jego wartość może zawierać się w przedziale pomiędzy 0 a 250 sek. Fabryczne ustawienie wynosi 5 sek. Funkcja ta pozwala na zaprogramowanie w Centrali czasu pauzy, który musi upłynąć pomiędzy zakończeniem manewru Otwarcia, a rozpoczęciem manewru Zamknięcia.

#### **zamknij zawsze**

#### • **aktywna**

Parametr typu ON / OFF, ustawiony fabrycznie na "OFF". Funkcja ta jest przydatna w sytuacji braku prądu (nawet krótkotrwałego). Jeśli funkcja ta **jest aktywna** (ON) a podczas wykonywania manewru Otwarcia automatyka zatrzyma się w wyniku braku prądu, wówczas po przywróceniu prądu zostanie wykonany manewr Zamknięcia. Jeśli natomiast funkcja ta **nie jest aktywna** (OFF), wówczas po przywróceniu prądu automatyka nie wykona żadnego manewru. *Pamiętaj – Ze względów bezpieczeństwa, kiedy funkcja ta jest aktywna, manewr Zamknięcia jest poprzedzony czasem oczekiwania zaprogramowanym w funkcji "czas wstępnego migania".*

#### • **tryb**

Parametr ustawiony fabrycznie w trybie "zamknij zawsze". Funkcja ma 2 tryby pracy:

❏ *standard – Tryb ten został opisany w funkcji "aktywna" w haśle "zamknij zawsze";*

❏ *zapamiętaj zamknięcie automatyczne – Jeśli tryb ten został aktywowany a zabraknie prądu, wówczas po przywróceniu dostaw prądu będą możliwe dwie sytuacje: a) przeprowadzenie manewru zamknięcia automatycznego z uwzględnieniem czasu zaprogramowanego w funkcji "czas wstępnego migania", o ile w chwili, gdy nastąpiła przerwa w dostawie prądu trwało odliczanie tego czasu; b) przeprowadzenie manewru Zamknięcia, o ile w chwili gdy nastąpiła przerwa w dostawie prądu był wykonywany manewr zamknięcia automatycznego, który nie został dokończony. Pamiętaj – Jeśli przed przerwą w dostawie prądu manewr zamknięcia automatycznego został anulowany (na przykład poprzez wysłanie polecenia Alt), po przywróceniu dostaw prądu manewr ten nie zostanie wykonany.*

#### • **czas pauzy**

Parametr wyrażany w sekundach, jego wartość może zawierać się w przedziale pomiędzy 0 a 20 sek. Ustawienie fabryczne wynosi 5 sek. Funkcja ta pozwala na zaprogramowanie w Centrali wybranego czasu pauzy, który musi upłynąć pomiędzy zakończeniem manewru Otwarcia a rozpoczęciem manewru Zamknięcia.

#### **zarządzanie mocą**

#### • **moc otwarcia**

Wartość tego parametru może zawierać się w przedziale od 10% do 100%. Ustawienie fabryczne wynosi 72%. Funkcja ta pozwala na ustawienie maksymalnej mocy pobieranej przez silnik podczas manewru Otwarcia.

**Ważne** – Ustawienie fabryczne jest aktualizowane przez Centralę podczas manewrów Otwarcia i Zamknięcia, które są wykonywane po instalacji lub po zmianie prędkości.

#### • **moc zwolnienia ruchu podczas manewru otwarcia**

Wartość tego parametru może zawierać się w przedziale od 10% do 100%. Ustawienie fabryczne wynos 72%. Funkcja ta pozwala na ustawienie maksymalnej mocy pobieranej przez silnik podczas fazy zwolnienia ruchu w czasie manewru Otwarcia. **Ważne** – Ustawienie fabryczne jest aktualizowane przez Centralę podczas manewrów Otwarcia i Zamknięcia, wykonywanych po instalacji lub po zmianie prędkości.

#### • **moc zamknięcia**

Wartość tego parametru może zawierać się w przedziale od 10% do 100%. Ustawienie fabryczne wynosi 63%. Funkcja ta pozwala na regulację mocy pobieranej przez silnik podczas manewru Zamknięcia. **Ważne** – Ustawienie fabryczne jest aktualizowane przez Centralę podczas manewrów Otwarcia i Zamknięcia, wykonywanych po instalacji lub po zmianie prędkości.

#### • **moc zwolnienia ruchu podczas manewru zamknięcia**

Wartość tego parametru może zawierać się w przedziale od 10% do 100%. Ustawienie fabryczne wynosi 63%. Funkcja ta pozwala na ustawienie maksymalnej mocy pobieranej przez silnik podczas fazy zwolnienia ruchu w czasie manewru Zamknięcia. **Ważne** – Ustawienie fabryczne jest aktualizowane przez Centralę podczas manewrów Otwarcia i Zamknięcia, wykonywanych po instalacji lub po zmianie prędkości.

#### **zarządzanie czułością**

#### • **wykrycie przeszkody**

Parametr typu ON / OFF, ustawiony fabrycznie na "OFF". Po ustawieniu funkcji na "ON" można znacznie zwiększyć poziom czułości wykrycia przeszkody przez Centralę (podmuch wiatru, pojazd, człowiek, itd.). **WAŻNE** – Po ustawieniu funkcji na ON, automatyka musi wykonać przynajmniej 3 pełne cykle manewrów (1 cykl = Otwarcie – Zamknięcie).

#### • **czułość podczas manewru otwarcia**

Wartość parametru może zawierać się w przedziale od 1 do 100. Ustawienie fabryczne wynosi 50. **Ważne** – Ustawienie fabryczne jest aktualizowane przez Centralę podczas manewrów Otwarcia i Zamknięcia, następujących po instalacji i zmianie prędkości. Funkcja ta reguluje moc z jaką Centrala zadziała w chwili wykrycia przeszkody podczas manewru Otwarcia. Funkcja działa tylko, jeśli funkcja "wykryj przeszkodę" jest aktywna (ON).

#### • **czułość zwolnienia podczas manewru otwarcia**

Wartość parametru może zawierać się w przedziale od 1 do 100. Ustawienie fabryczne wynosi 75. **Ważne** – Ustawienie fabryczne jest aktualizowane przez Centralę podczas manewrów Otwarcia i Zamknięcia, następujących po instalacji. Funkcja ta reguluje moc z jaką Centrala zadziała w chwili wykrycia przeszkody podczas fazy zwalniania ruchu w czasie manewru Otwarcia. Funkcja ta działa tylko, jeśli funkcja "wykryj przeszkodę" jest aktywna (ON).

#### • **czułość podczas manewru zamknięcia**

Wartość parametru może zawierać się w przedziale od 1 do 100. Ustawienie fabryczne wynosi 75. **Ważne** – Ustawienie fabryczne jest aktualizowane przez Centralę podczas manewrów Otwarcia i Zamknięcia, następujących po instalacji. Funkcja ta reguluje moc z jaką Centrala zadziała w chwili wykrycia przeszkody podczas manewru Zamknięcia. Funkcja działa tylko, jeśli funkcja "wykryj przeszkodę" jest aktywna (ON).

#### • **czułość zwolnienia podczas manewru zamknięcia**

Wartość parametru może zawierać się w przedziale od 1 do 100. Ustawienie fabryczne wynosi 75. **Ważne** – Ustawienie fabryczne jest aktualizowane przez Centralę podczas manewrów Otwarcia i Zamknięcia, następujących po instalacji. Funkcja ta reguluje moc z jaką Centrala zadziała w chwili wykrycia przeszkody podczas fazy zwalniania ruchu w czasie manewru Zamknięcia. Funkcja działa tylko, jeśli funkcja "wykryj przeszkod" jest aktywna (ON).

#### • **usuwanie mapowania**

Parametr typu ON / OFF, ustawiony fabrycznie na "OFF". Ustawienie tej funkcji na "ON" pozwala na usunięcie wartości mocy pobieranej przez silnik, które zostały wczytane podczas wykonywania poszczególnych manewrów. Nowe wartości zostaną wczytane podczas manewrów, przeprowadzonych po usunięciu danych.

#### • **pozycja odrzucenia**

Parametr wyrażany w stopniach, jego wartość może zawierać się w przedziale pomiędzy 0° a 180°; ustawienie fabryczne to 24°. *Pamiętaj – Wartość "0" odpowiada pozycji całkowitego Zamknięcia.*. Funkcja ta pozwala na zaprogramowanie maksymalnej granicy, po przekroczeniu której Centrala automatycznie odrzuca manewry odwrócenia ruchu przewidziane przez funkcje wykrycia przeszkody, o ile zostały one aktywowane.

#### • **liczba impulsów na segment**

Wartość parametru może zawierać się w przedziale od 16 do 60. Ustawienie fabryczne wynosi 27. Funkcja pozwala na zaprogramowanie liczby impulsów wykrywanych przez enkoder, które są potrzebne do wczytania wartości mocy silnika podczas wykonywania manewru.

#### **zarządzanie prędkością**

#### • **prędkość otwarcia**

Wartość parametru może zawierać się w przedziale od 0% do 100%. Ustawienie fabryczne wynosi 72%. Funkcja ta pozwala na programowanie prędkości, którą silnik musi osiągn podczas manewru Otwarcia. **Ważne** *–* Jeśli parametr ten zostanie zmieniony wówczas Centrala, podczas następnych manewrów dokona aktualizacji wartości parametrów "moc" oraz "czułość wykrycia przeszkody".

#### • **prędko zwolnienia podczas manewru otwarcia**

Warto parametru może zawierać się w przedziale od 0% do 100%. Ustawienie fabryczne wynosi 24%. Funkcja ta pozwala na programowanie prędkości, którą silnik musi osiągn podczas fazy zwolnienia ruchu w czasie manewru Otwarcia. **Ważne** *–* Jeśli parametr ten zostanie zmieniony wówczas Centrala, podczas następnych manewrów, dokona aktualizacji wartości parametrów "moc" oraz "czułość wykrycia przeszkody".

#### • **prędkość zamknięcia**

Wartość parametru może zawierać się w przedziale od 0% do 100%. Ustawienie fabryczne wynosi 72%. Funkcja pozwala na programowanie prędkości, którą silnik musi osiągnąć podczas fazy zwolnienia ruchu w czasie manewru Zamknięcia. **Ważne** *–* Jeśli parametr ten zostanie zmieniony wówczas Centrala, podczas następnych manewrów dokona aktualizacji wartości parametrów "moc" oraz "czułość wykrycia przeszkody".

#### • **prędkość zwolnienia podczas manewru zamknięcia**

Wartość parametru może zawierać się w przedziale od 0% do 100%. Ustawienie fabryczne wynosi 24%. Funkcja pozwala na programowanie prędkości, którą silnik musi osiągnąć podczas fazy zwolnienia ruchu w czasie manewru Zamknięcia. **Ważne** *–* Jeśli parametr ten zostanie zmieniony wówczas Centrala, podczas następnych manewrów dokona aktualizacji wartości parametrów "moc" oraz "czułość wykrycia przeszkody".

#### **moment startu**

#### • **aktywna**

Parametr typu ON / OFF, ustawiony fabrycznie na "OFF". Po ustawieniu funkcji na "ON" wartości przypisane funkcjom związanym z mocą i prędkości silnika zostają zwiększone, tak by silnik uzyskał więcej mocy w początkowej fazie manewru. Funkcja ta jest przydaje się przy występowaniu wysokiego tarcia statycznego (na przykład śnieg lub lód blokujące automatykę). **Pamiętaj** – Jeśli funkcja nie jest aktywna (OFF), na początku manewru Otwarcia lub Zamknięcia występuje stopniowe przyspieszanie.

#### • **czas momentu startu**

Parametr wyrażany w sekundach, jego wartość może zawierać się w przedziale pomiędzy 0,5 a 5 sek. Ustawienie fabryczne wynosi 2 sek. Funkcja ta pozwala na zaprogramowanie czasu trwania momentu startu silnika. **Ważne** – Funkcja działa tylko jeśli funkcja "moment startu" jest aktywna (ON).

#### **wstępne miganie**

#### • **aktywna**

Parametr typu ON / OFF, ustawiony fabrycznie na "OFF". Ustawienie tej funkcji na "ON" pozwala na aktywowanie czasu miga-

nia, który upływa pomiędzy włączeniem lampy sygnalizacyjnej a rozpoczęciem manewru Otwarcia lub Zamknięcia. Czas ten może być regulowany i służy przekazaniu z wyprzedzeniem informacji o potencjalnie niebezpiecznej sytuacji. **Ważne** – Jeśli funkcja ta nie jest aktywna (OFF) lampa sygnalizująca włącza się dopiero w chwili rozpoczęcia manewru.

#### • **czas podczas manewru otwarcia**

Parametr wyrażony w sekundach, jego wartość może zawierać się w przedziale pomiędzy 0 a 10 sek . Ustawienie fabryczne wynosi 3 sek. Funkcja ta pozwala na zaprogramowanie czasu migania, informującego o rychłym rozpoczęciu manewru Otwarcia. Funkcja ta jest połączona z funkcją "wstępne miganie".

#### • **czas podczas manewru zamknięcia**

Parametr wyrażony w sekundach, jego wartość może zawierać się w przedziale pomiędzy 0 a 10 sek .Ustawienie fabryczne wynosi 3 sek. Funkcja ta pozwala na zaprogramowanie czasu migania, informującego o rychłym rozpoczęciu manewru Zamknięcia. Funkcja ta jest połączona z funkcją "wstępne miganie".

#### **stand-by**

#### • **aktywna**

Parametr typu ON / OFF, ustawiony fabrycznie na "OFF". Ustawienie tej funkcji na "ON" pozwala na zmniejszenie zużycia prądu przez automatykę.

#### • **tryb**

Funkcja ta posiada trzy tryby pracy:

❏ *zabezpieczenia – Jeśli zostanie ustawiony ten tryb pracy wówczas, po zakończeniu wykonywania manewru i po upływie czasu stand-by (parametr możliwy do zaprogramowania w funkcji "czas pauzy"), Centrala wyłącza nadajniki fotokomórek Bluebus oraz wszystkie diody za wyjątkiem diody Bluebus, która zaczyna migać wolniej. Pamiętaj – Po odebraniu polecenia Centrala automatycznie przywraca normalne funkcjonowanie automatyki, które nie przewiduje oszczędności w zużyciu prądu.* ❏ *bluebus – Jeśli zostanie ustawiony ten tryb pracy wówczas, po zakończeniu wykonywania manewru i po upływie czasu stand-by, Centrala wyłącza wyjście Bluebus (urządzenia) oraz wszystkie diody, za wyjątkiem diody Bluebus, która zaczyna migać wolniej. Pamiętaj – Kiedy Centrala odbiera wydane polecenie, automatycznie przywraca normalne funkcjonowanie automatyki, które nie przewiduje oszczędności w zużyciu prądu.*

❏ *wszystko – Jeśli zostanie ustawiony ten tryb pracy wówczas, po zakończeniu wykonywania manewru i po upływie czasu stand-by, Centrala wyłącza wyjście Bluebus (urządzenia), niektóre obwody wewnętrzne oraz wszystkie diody, za wyjątkiem diody Bluebus, która zaczyna migać wolniej. Pamiętaj – Kiedy Centrala odbiera wydane polecenie, automatycznie przywraca normalne funkcjonowanie automatyki, które nie przewiduje oszczędności w zużyciu prądu.*

#### • **czas pauzy**

Parametr wyrażany w sekundach, jego wartość może zawierać się w przedziale pomiędzy 0 a 250 sek. Ustawienie fabryczne wynosi 60 sek. Funkcja ta pozwala na zaprogramowanie czasu, który powinien upłynąć pomiędzy zakończeniem wykonywania manewru a początkiem funkcji "stand-by", o ile jest ona aktywna (ON).

#### **blokada automatyki**

Parametr typu ON / OFF, ustawiony fabrycznie na "OFF". Po ustawieniu wartości na "ON" istnieje możliwość zablokowania pracy automatyki, Nie będą wówczas wykonywane żadne polecenia, za wyjątkiem poleceń "Krok po kroku wysoki priorytet", "Odblokuj", "Odblokuj i zamknij" oraz "Odblokuj i otwórz".

#### **blokada przycisków**

Parametr typu ON / OFF, ustawiony fabrycznie na "OFF". Funkcja ta pozwala na zablokowanie działania przycisków znajdujących się na Centrali.

#### **całkowite odwrócenie ruchu**

Parametr typu ON / OFF, ustawiony fabrycznie na "OFF". Jeśli funkcja ta zostanie ustawiona na "ON", a podczas wykonywania manewru zostanie wysłane polecenie "stop" lub zadziała system wykrywania przeszkód, automatyka wykona całkowite odwrócenie trwającego manewru, aż do osiągnięcia pozycji całkowitego Otwarcia lub Zamknięcia. **Ważne** – Jeśli funkcja nie jest aktywna (OFF), nastąpi krótkie odwrócenie ruchu.

#### **wartość krótkiego odwrócenia ruchu**

Parametr wyrażany w stopniach, jego wartość może zawierać się w przedziale pomiędzy 10° a 360°; ustawienie fabryczne wynosi 60°. Funkcja ta pozwala na zaprogramowanie miejsca (rozumianego jako kąt obrotu wału wyjściowego silnika) krótkiego odwrócenia ruchu, które zostanie zastosowane przez Centralę jako manewr bezpieczeństwa po wykryciu przeszkody lub odebraniu polecenia "alt".

#### **wyrównanie pozycji**

#### • **wyrównanie automatyczne**

Parametr typu ON / OFF, ustawiony fabrycznie na "OFF". Funkcja ta jest przydatna jeśli korzysta się z zabezpieczającej listwy

krawędziowej opornościowej 8K2 lub z zabezpieczającej listwy krawędziowej optycznej OSE. Funkcją ta pozwala na niwelowanie naturalnego procesu wydłużania się metalowych linek automatyki, wynikającego z eksploatacji instalacji. Jeśli funkcja jest aktywna (ON) wówczas, podczas wykonywania manewru Zamknięcia, automatyka dochodzi do położenia końcowego, docierając do zabezpieczającej listwy krawędziowej a Centrala zapamiętuje określony w ten sposób wymiar. Od razu po przeprowadzeniu tej operacji automatyka wykonuje pełen manewr Otwarcia i Zamknięcia, docierając do zabezpieczającej listwy krawędziowej. Jeśli listwa zadziała oznacza to, że ostatni wymiar zapamiętany przez Centralę nie jest prawidłowy i operacja zostaje powtórzona. Jeśli listwa nie zadziała zostaje potwierdzony ostatnio wczytany wymiar.

#### • **warto wyrównania**

Wartość tego parametru może zawierać się w przedziale pomiędzy 0% a 100%. Ustawienie fabryczne wynosi 10%. Parametr ten pozwala na zaprogramowanie w Centrali liczby impulsów enkodera, potrzebnych funkcji "wyrównanie pozycji". Funkcja działa tylko, jeśli funkcja "wyrównanie automatyczne" jest aktywna (ON).

#### **sygnalizator świetlny w obu kierunkach**

Parametr typu ON / OFF, ustawiony fabrycznie na "OFF". Funkcja ta pozwala na zaprogramowanie trybu pracy sygnalizatora świetlnego Bluebus:

◆ Jeśli funkcja **jest aktywna** (ON), sygnalizator świetlny zarządza ruchem w obu kierunkach jazdy, na zmianę wydając pozwolenie przejazdu. Wówczas potrzebne są 2 sygnalizatory świetlne, po jednym na każdy kierunek ruchu.

◆ Jeśli funkcja **nie jest aktywna** (OFF) sygnalizator świetlny zarządza ruchem w jednym tylko kierunku jazdy. Wówczas można korzystać z 1 lub 2 sygnalizatorów świetlnych, które będą działały w ten sam sposób.

#### **Parametry zaawansowane**

#### **Konfiguracja WEJŚĆ**

Hasło to łączy polecenia, które mogą zostać wydane i przypisane do **wej 1 - 2 - 3**, znajdujących się na Centrali sterującej automatyki.

Polecenia dostępne dla każdego wejścia zostały opisane w **Tabeli 1**. Kategorie poleceń oraz odpowiadające im tryby pracy zostały opisane w **Tabeli 1a**, **1b**, **1c itd**. **Ważne – Prawidłowa praca Centrali wymaga zestawienia polecenia zaprogramowanego na danym wejściu, odpowiadającej mu kategorii polecenia oraz wybranego trybu pracy.**

W celu konfiguracji wejścia należy wykonać następujące kroki:

**01.** W sekcji "Parametry zaawansowane" wybierz punkt "konfiguracja wejść" a następnie wejście, które chcesz zaprogramować. Wybierz żądane polecenie i potwierdź wybór przyciskiem "OK".

**02.** Również w sekcji "Parametry zaawansowane", wybierz pozycję "konfiguracja poleceń" i wybierz kategorię polecenia, odpowiadającą poleceniu wybranemu w kroku 01. Na końcu wybierz żądany tryb pracy.

Istnieją trzy wejścia:

#### • **Wejście 1**

Funkcja ta pozwala na zaprogramowanie Wejścia 1 i przypisanie mu jednego z poleceń wymienionych w Tabeli 1. Fabryczne ustawienie wejścia 1 to polecenie "krok po kroku", kategoria polecenia "krok po kroku", tryb pracy "otwiera - stop - zamyka otwiera".

#### • **Wejście 2**

Funkcja ta pozwala na zaprogramowanie Wejścia 2 i przypisanie mu jednego z poleceń wymienionych w Tabeli 1. Fabryczne ustawienie wejścia 2 to polecenie "otwiera", kategoria polecenia "otwarcie", tryb pracy "otwiera - stop - otwiera".

#### • **Wejście 3**

Funkcja ta pozwala na zaprogramowanie Wejścia 3 i przypisanie mu jednego z poleceń wymienionych w Tabeli 1. Fabryczne ustawienie wejścia 3 to polecenie "zamyka", kategoria polecenia "zamknięcie", tryb pracy "zamyka - stop - zamyka".

#### **TABELA 1: KONFIGURACJA WEJ**

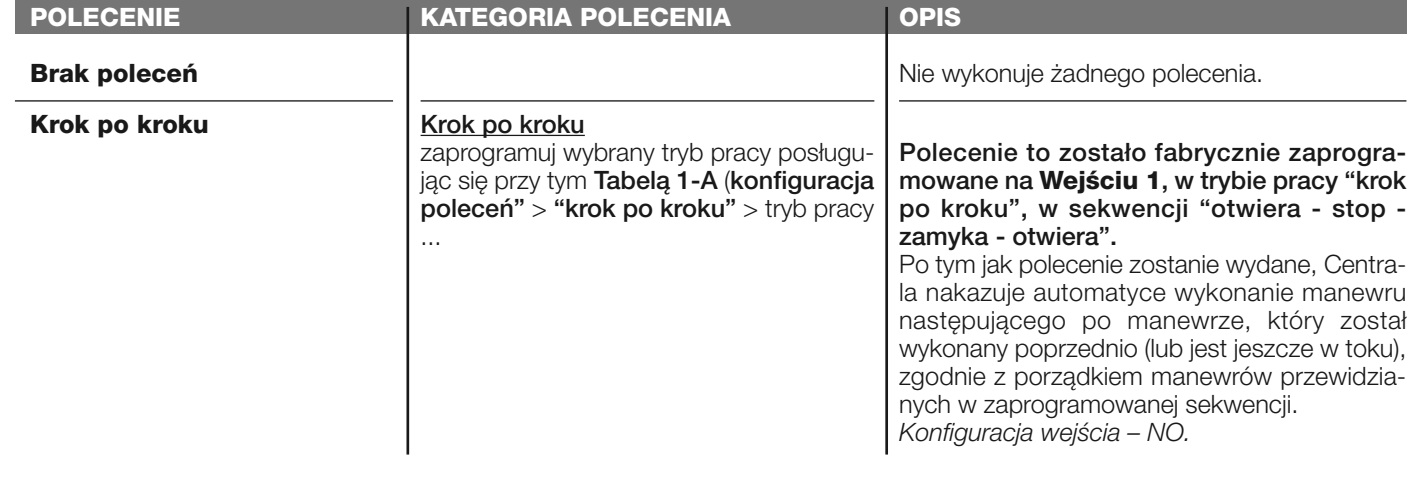

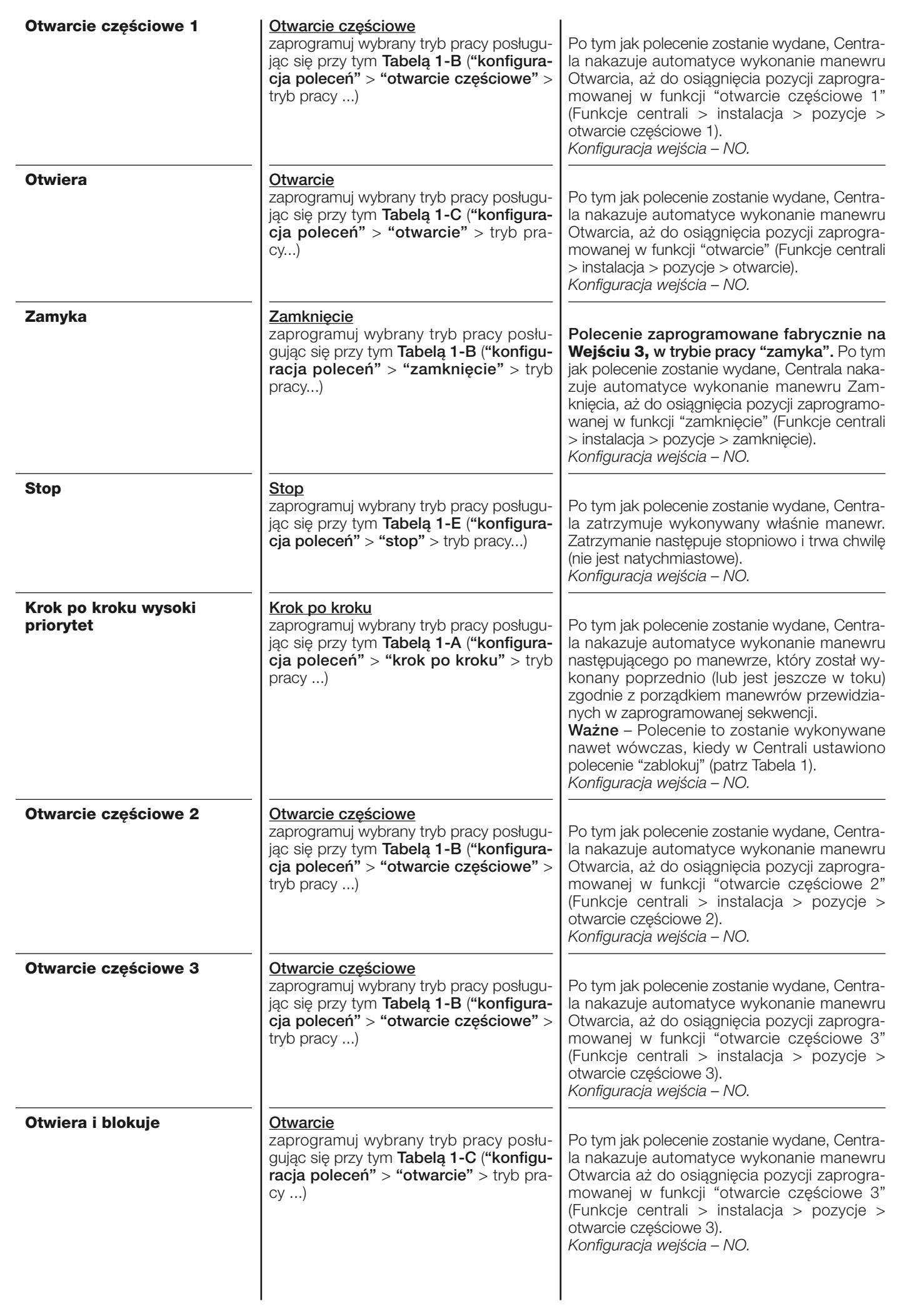

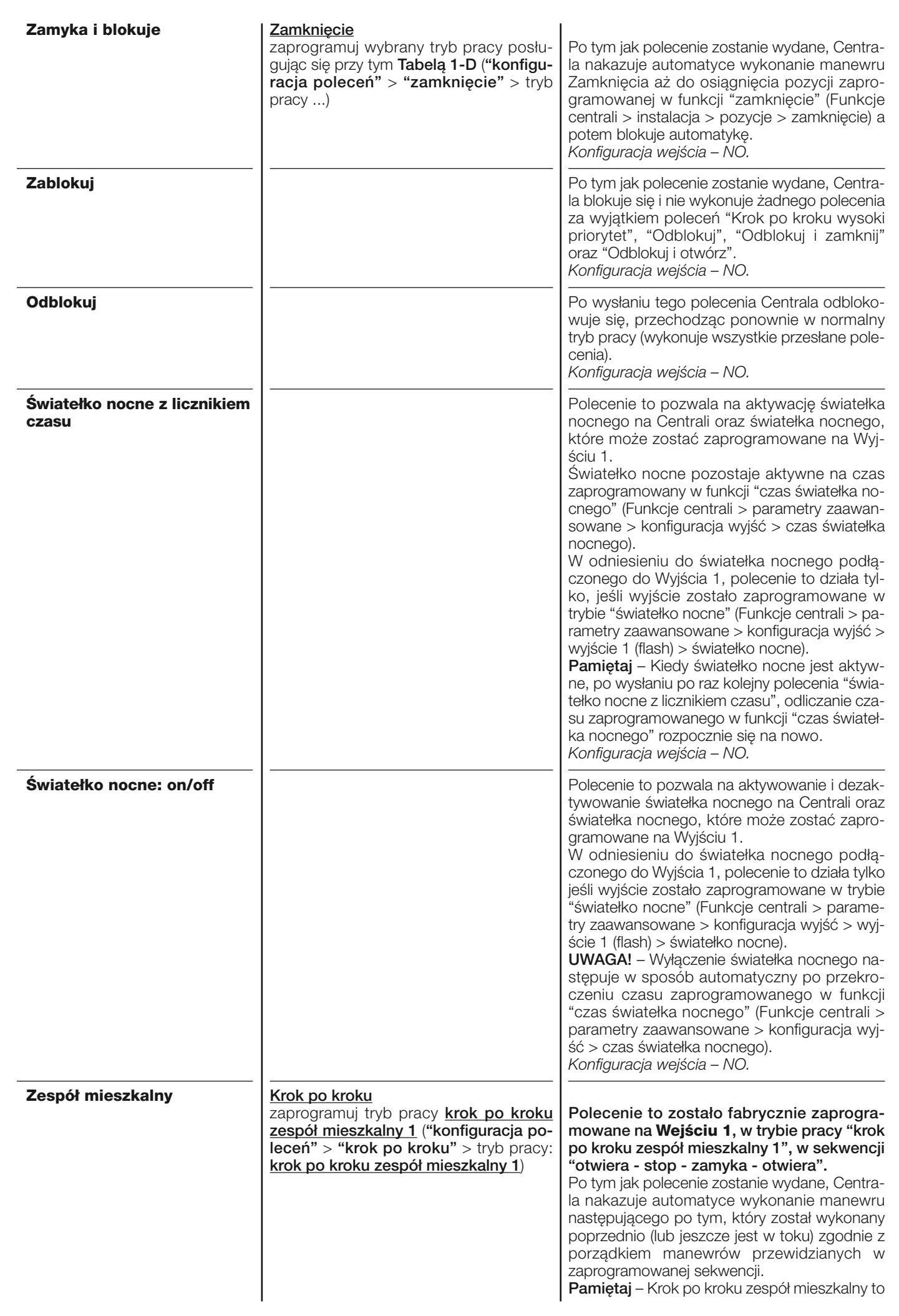

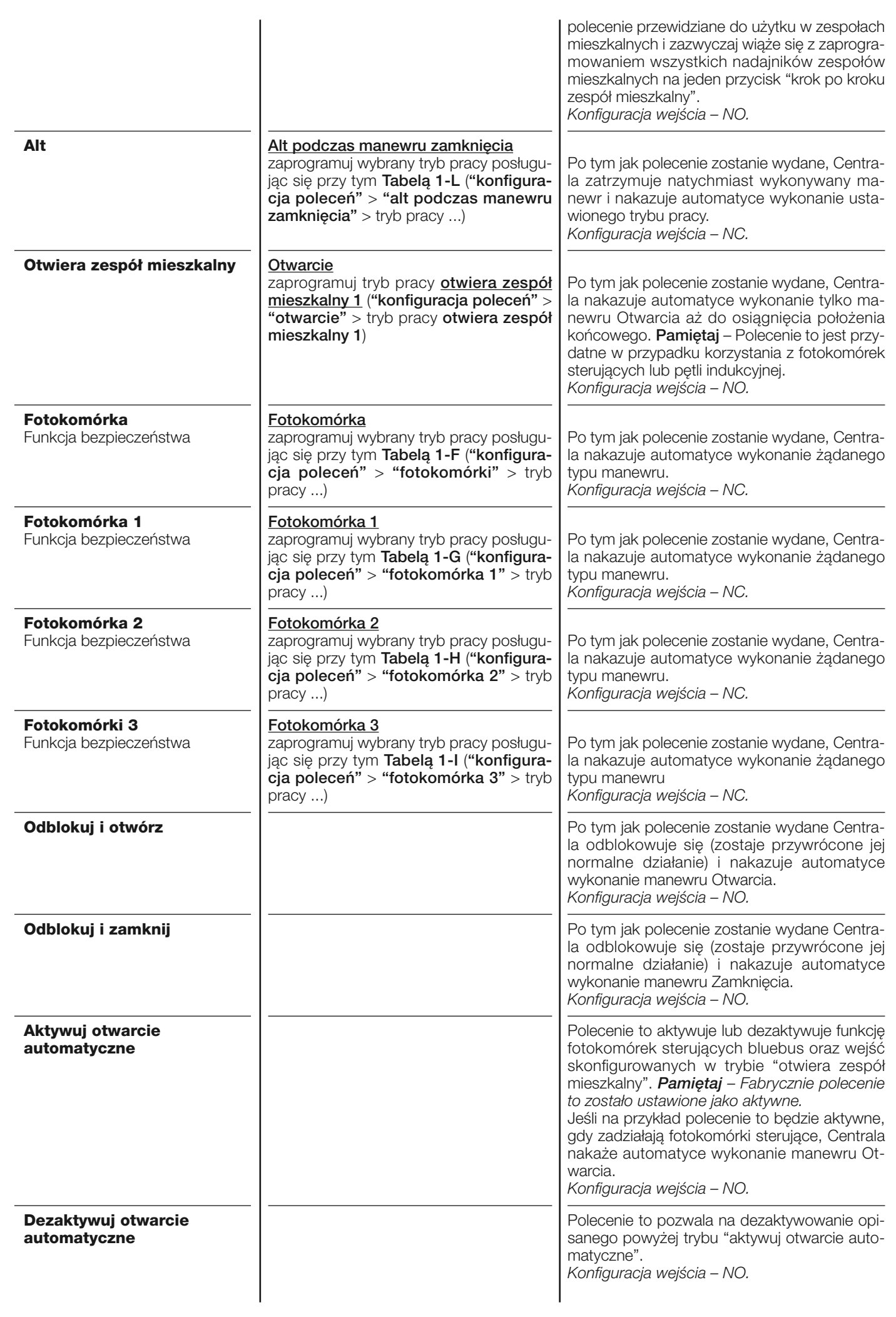

#### **konfiguracja POLECEŃ**

Hasło to łączy **kategorie poleceń,** które mogą być przypisane do wejść 1 - 2 - 3 (spis dostępnych poleceń znajdziesz w sekcji "konfiguracja wej - Tabela 1"). Każda kategoria polecenia posiada różne tryby pracy opisane w jednej z **tabel** (1-A, 1-B, itd.):

#### • **krok po kroku**

W tej kategorii poleceń można wybrać jeden z trybów pracy opisanych w **Tabeli 1-A**.

#### **TABELA 1-A: KONFIGURACJA POLECEŃ**

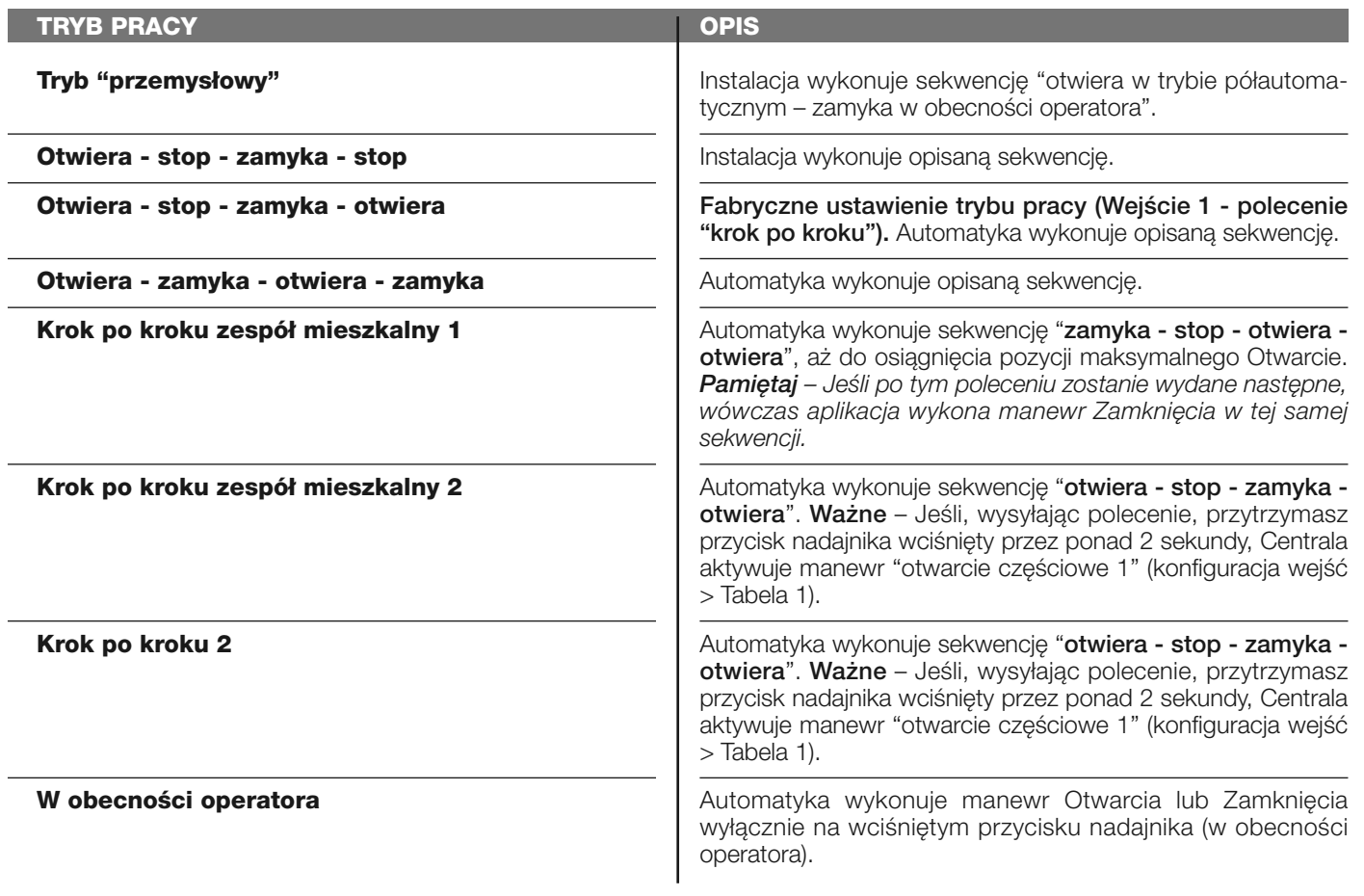

#### **otwarcie częściowe**

W tej kategorii poleceń można wybrać jeden z trybów pracy opisanych w **Tabeli 1-B**.

#### **TABELA 1-B: KONFIGURACJA POLECEŃ**

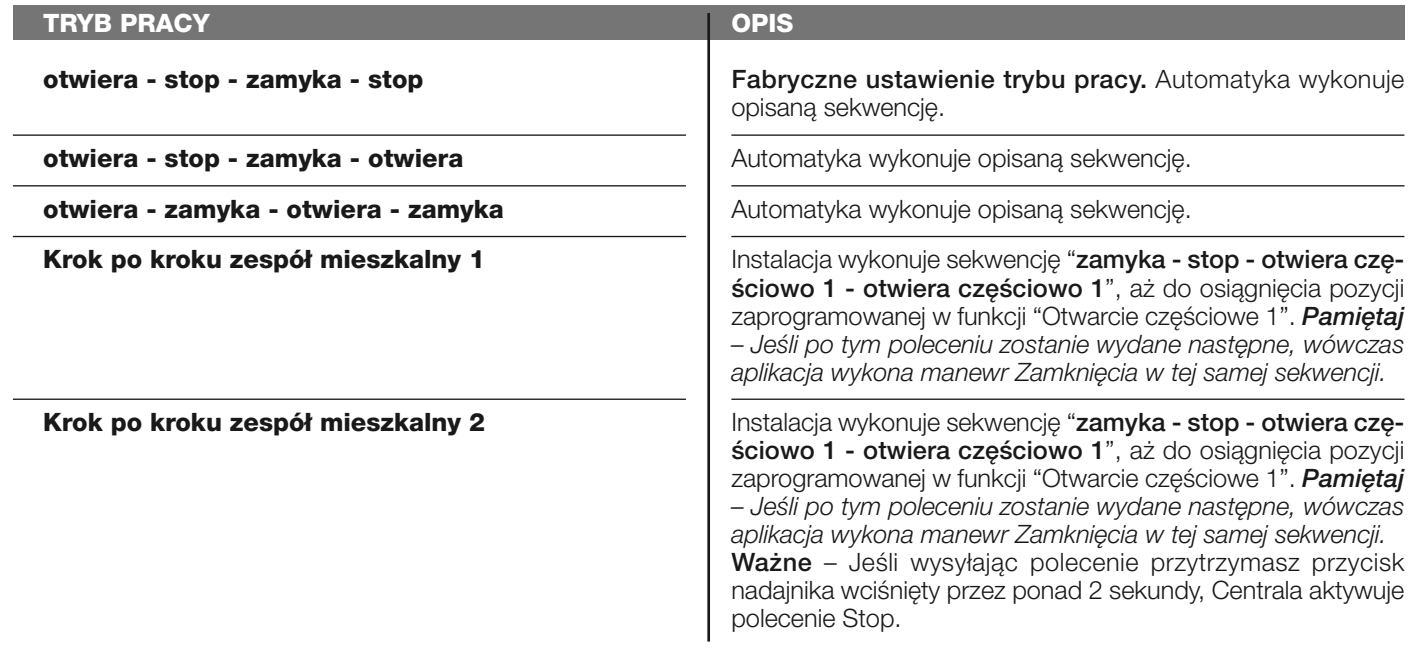

**W obecności operatora**

Manewr Otwarcia częściowego 1 lub Zamknięcia jest wykonywany wyłącznie na wciśniętym przycisku nadajnika (w obecności operatora).

**Tryb "przemysłowy"**

Automatyka wykonuje sekwencję "otwiera w trybie półautomatycznym – zamyka w obecności operatora".

#### **otwiera**

W tej kategorii poleceń można wybrać jeden z trybów pracy opisanych w **Tabeli 1-C**.

#### **TABELA 1-C: KONFIGURACJA POLECEŃ**

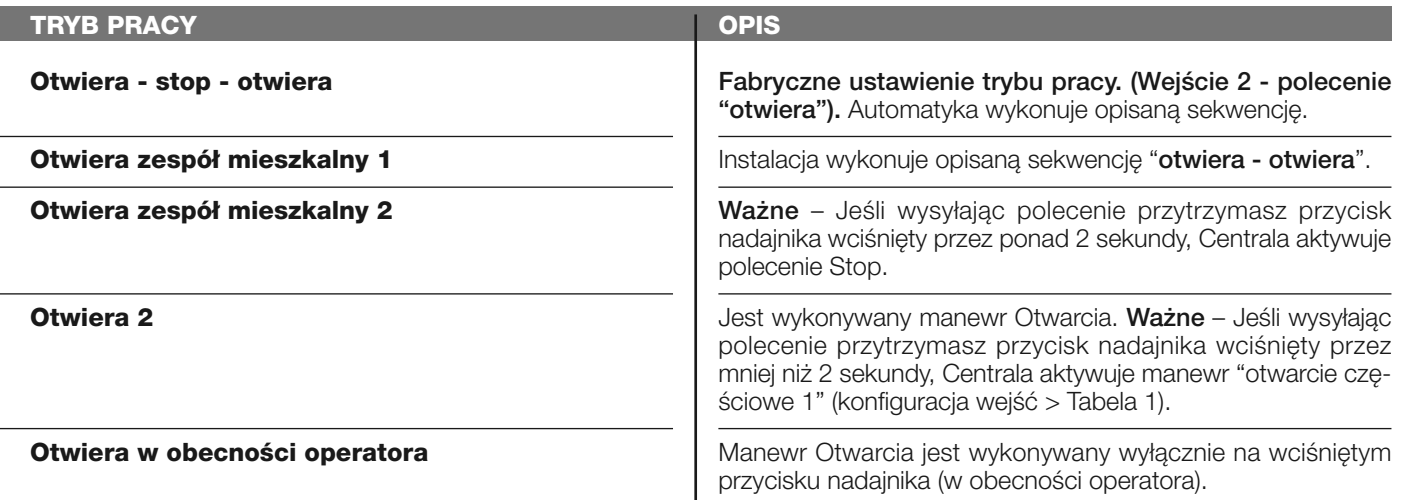

#### **zamyka**

W tej kategorii poleceń można wybrać jeden z trybów pracy opisanych w **Tabeli 1-D**.

#### **TABELA 1-D: KONFIGURACJA POLECEŃ**

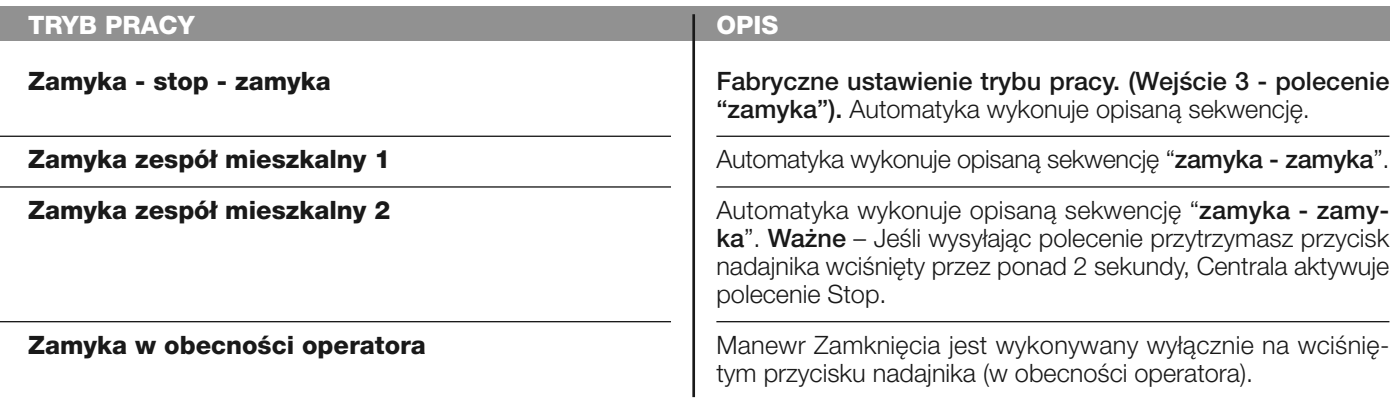

#### **stop**

W tej kategorii poleceń można wybrać jeden z trybów pracy opisanych w **Tabeli 1-E**.

#### **TABELA 1-E: KONFIGURACJA POLECEŃ**

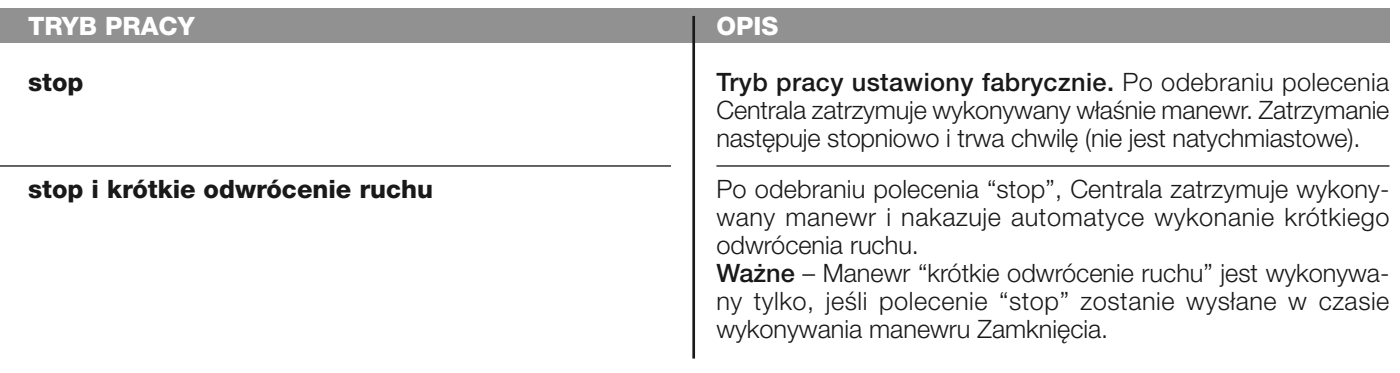

#### **fotokomórka**

W tej kategorii poleceń można wybrać jeden z trybów pracy opisanych w **Tabeli 1-F**.

#### **TABELA 1-F: KONFIGURACJA POLECEŃ**

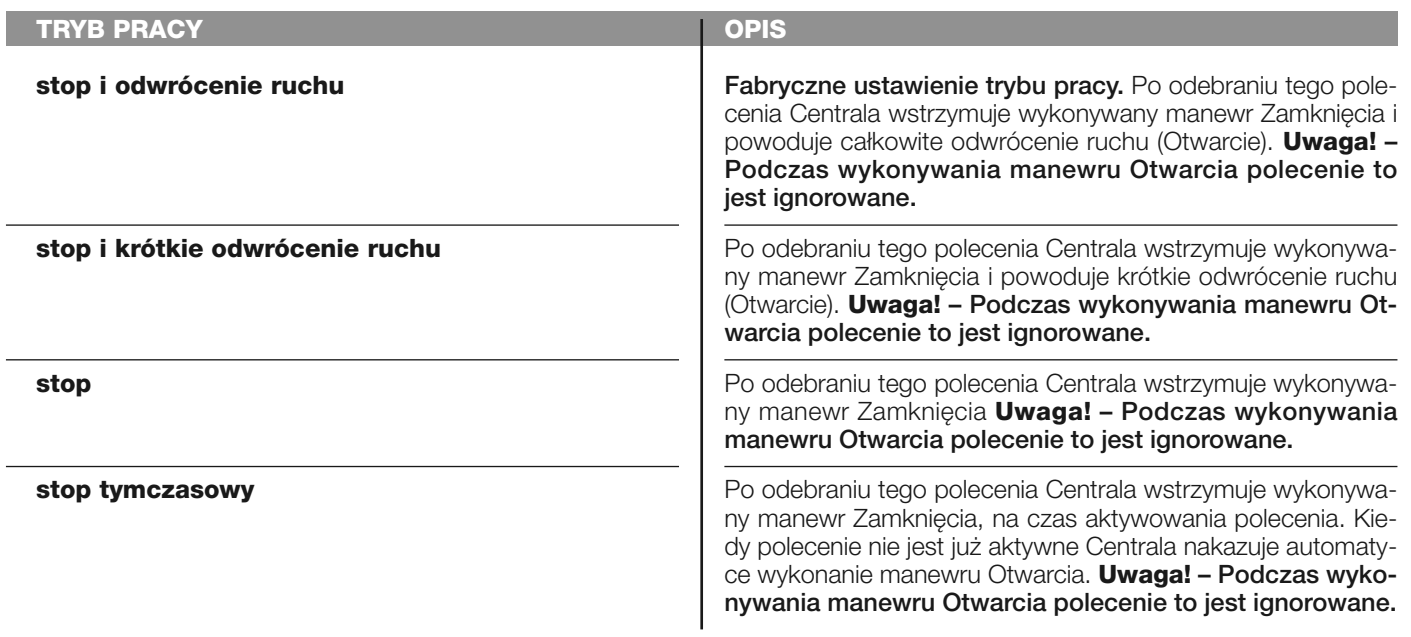

#### **fotokomórka 1**

W tej kategorii poleceń można wybrać jeden z trybów pracy opisanych w **Tabeli 1-G**.

#### **TABELA 1-G: KONFIGURACJA POLECEŃ**

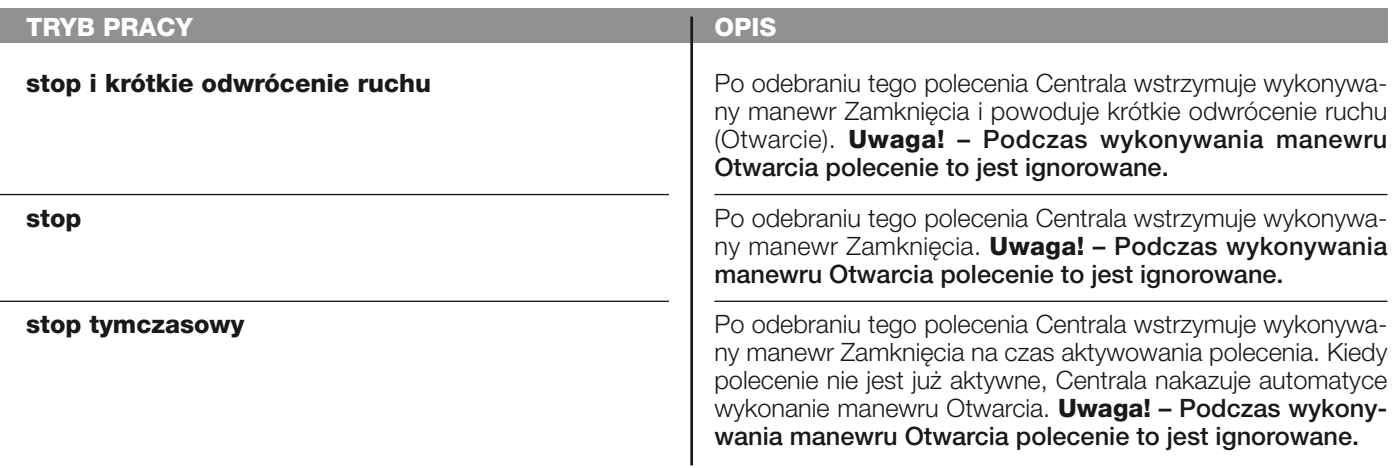

#### **fotokomórka 2**

W tej kategorii poleceń można wybrać jeden z trybów pracy opisanych w **Tabeli 1-H**.

# **TABELA 1-H: KONFIGURACJA POLECEŃ**

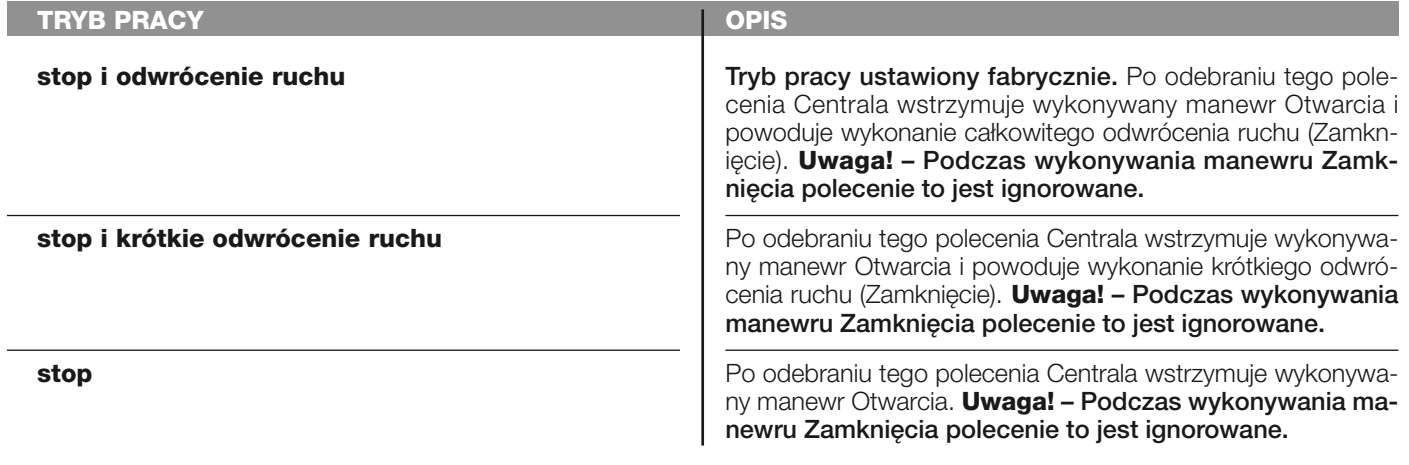

**stop tymczasowy Po odebraniu tego polecenia Centrala wstrzymuje wykonywany** manewr Otwarcia na czas aktywowania polecenia. Kiedy polecenie nie jest już aktywne, Centrala nakazuje automatyce wy konanie manewru Zamknięcia. **Uwaga! – Podczas wykonywania manewru Zamknięcia polecenie to jest ignorowane.**

#### **fotokomórka 3**

W tej kategorii poleceń można wybrać jeden z trybów pracy opisanych w **Tabeli 1-I**.

#### **TABELA 1-I: KONFIGURACJA POLECEŃ**

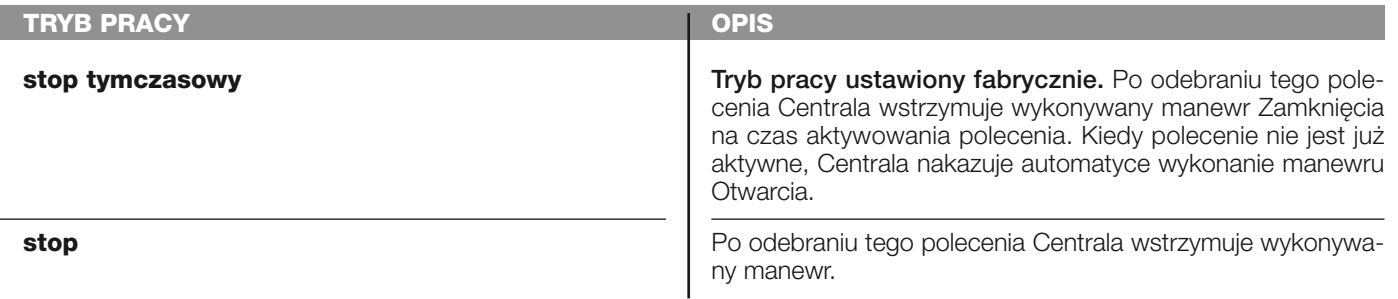

#### **alt podczas manewru otwarcia**

W tej kategorii poleceń można wybrać jeden z trybów pracy opisanych w **Tabeli 1-L**.

#### **TABELA 1-L: KONFIGURACJA POLECEŃ**

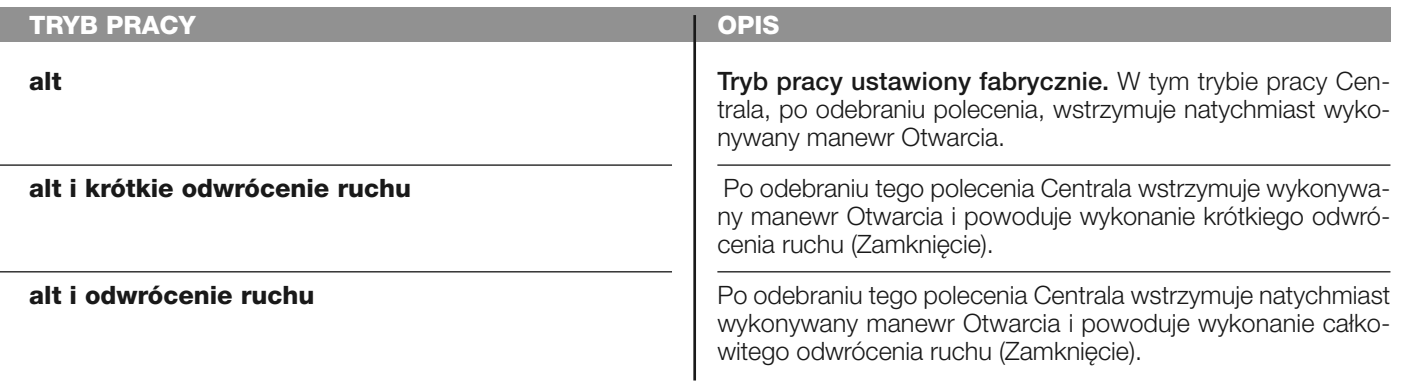

#### **alt podczas manewru zamknięcia**

W tej kategorii poleceń można wybrać jeden z trybów pracy opisanych w **Tabeli 1-M**.

#### **TABELA 1-M: KONFIGURACJA POLECEŃ**

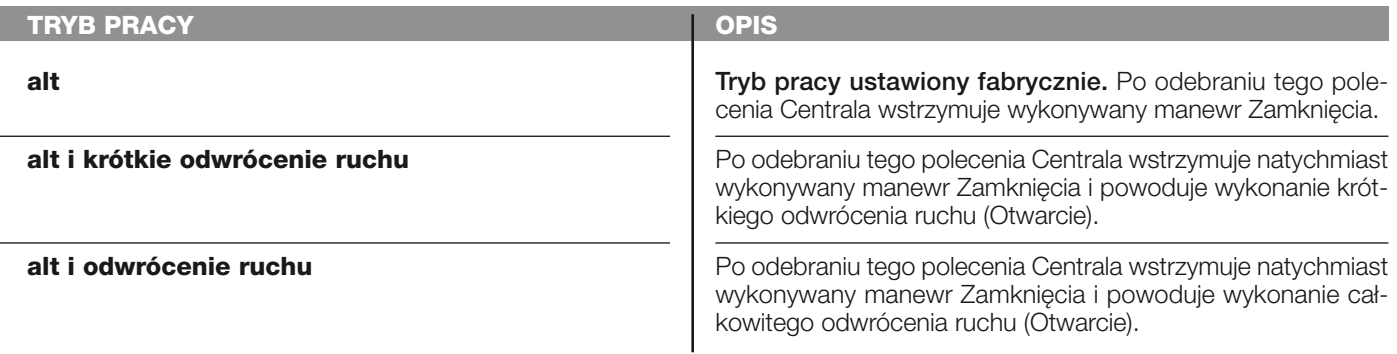

#### **wykrycie przeszkody podczas manewru otwarcia**

W tej kategorii poleceń można wybrać jeden z trybów pracy opisanych w **Tabeli 1-N**.

#### **TABELA 1-N: KONFIGURACJA POLECEŃ**

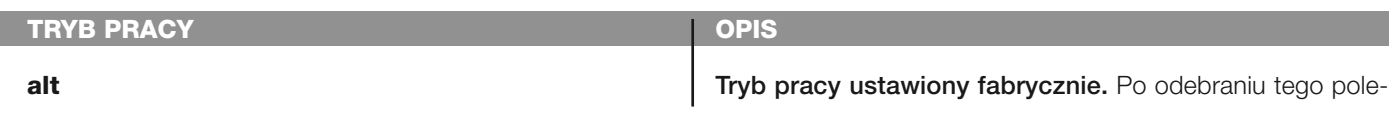

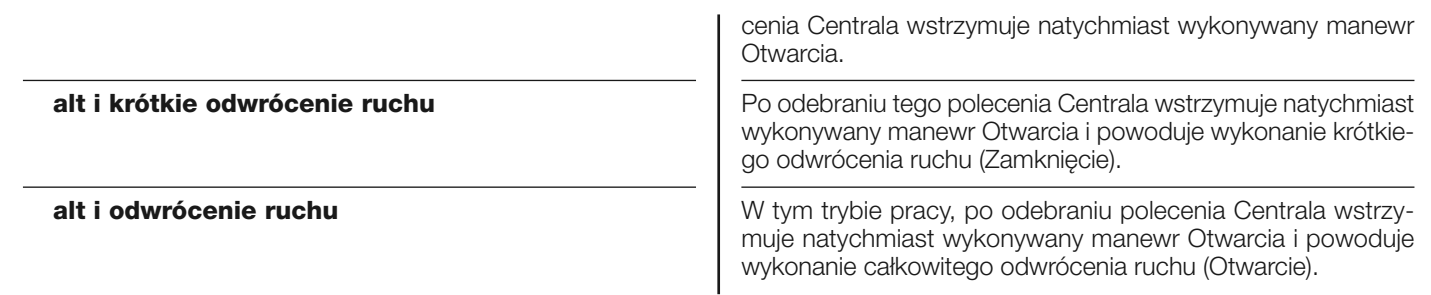

#### **wykrycie przeszkody podczas manewru zamknięcia**

W tej kategorii polece można wybrać jeden z trybów pracy opisanych w **Tabeli 1-O**.

#### **TABELA 1-O: KONFIGURACJA POLECEŃ**

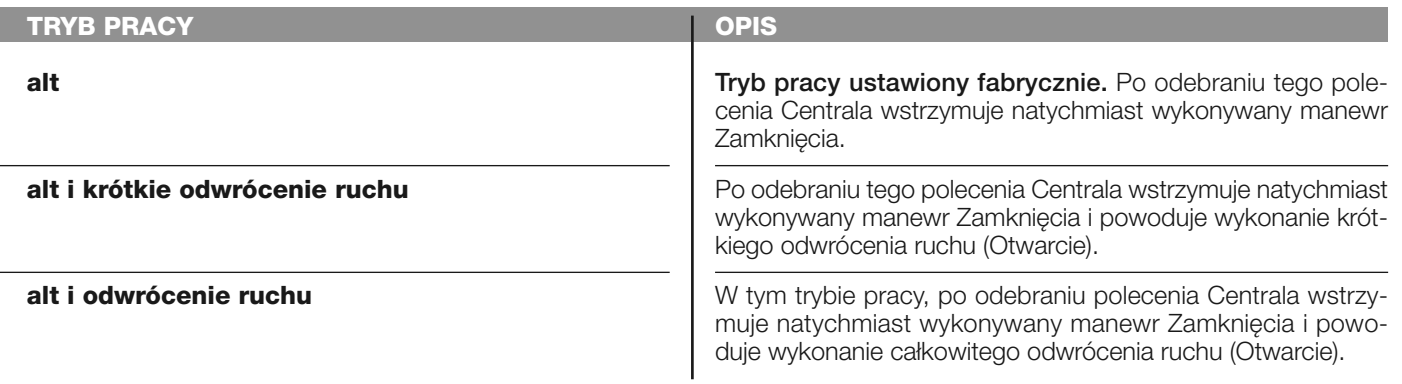

#### **konfiguracja WYJŚĆ**

Hasło to łączy funkcje dostępne i możliwe do przypisania do Wyjść 1 (flash) - 2 - 3, które znajdują się na Centrali sterującej automatyki. Każde Wyjście posiada różne funkcje opisane w jednej z **tabel** (Tabela 2, Tabela 3, itd.):

#### **wyjście 1 (flash)**

Na tym wyjściu można wybrać jedną z funkcji opisanych w **Tabeli 2**.

## **TABELA 2: KONFIGURACJA WYJŚĆ**

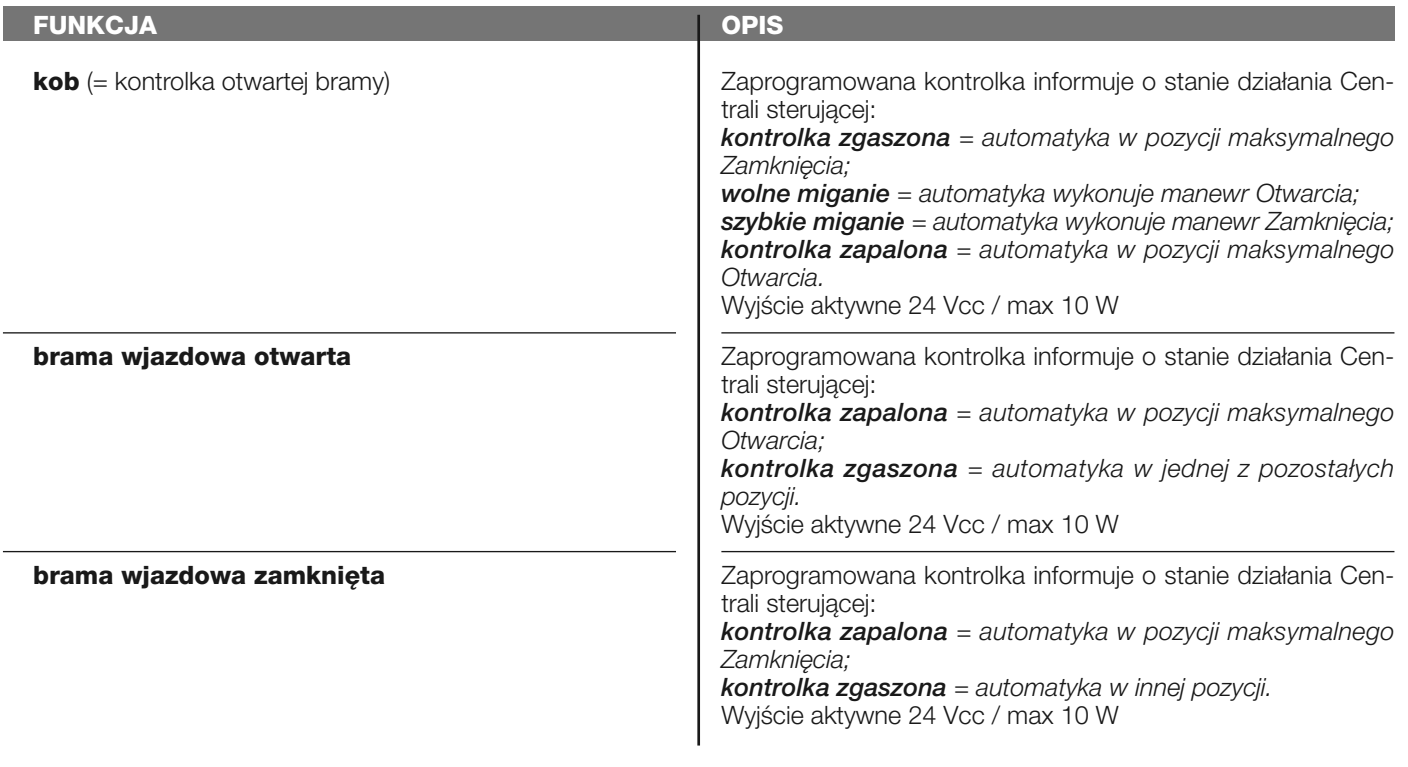

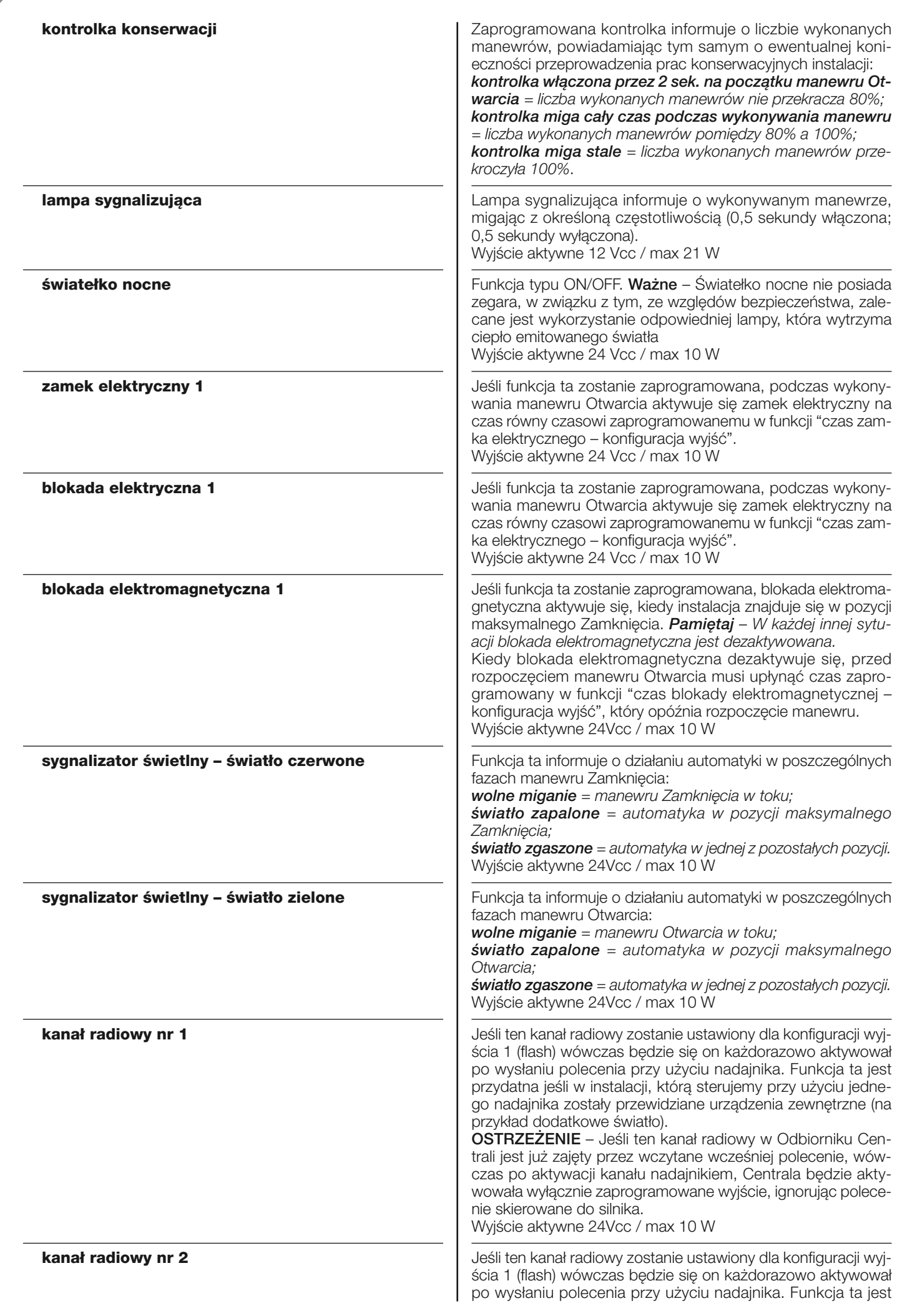

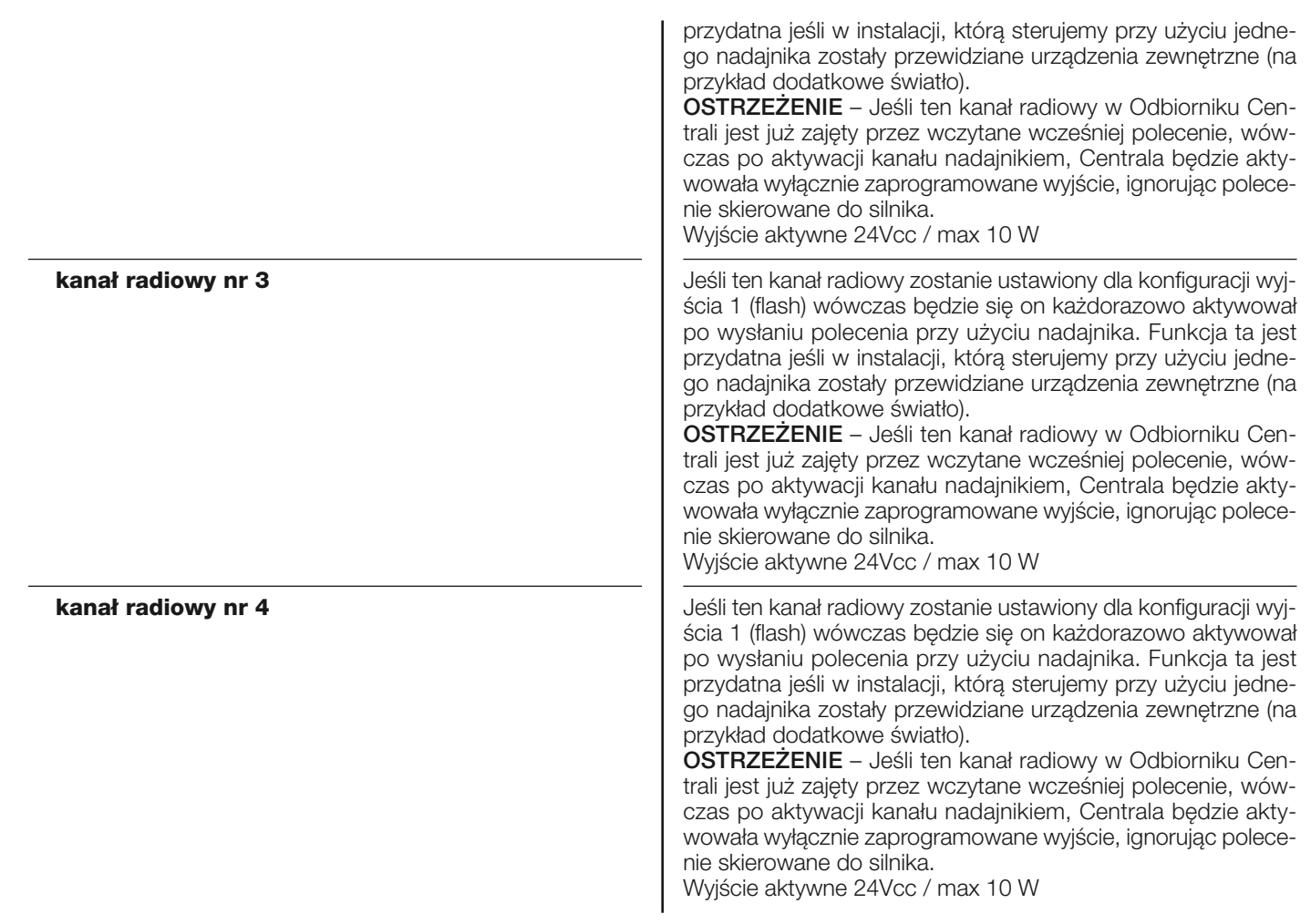

#### **wyjście 2**

I

Na tym wyjściu można wybrać jedną z funkcji opisanych w **Tabeli 3**.

#### **TABELA 3: KONFIGURACJA WYJŚĆ**

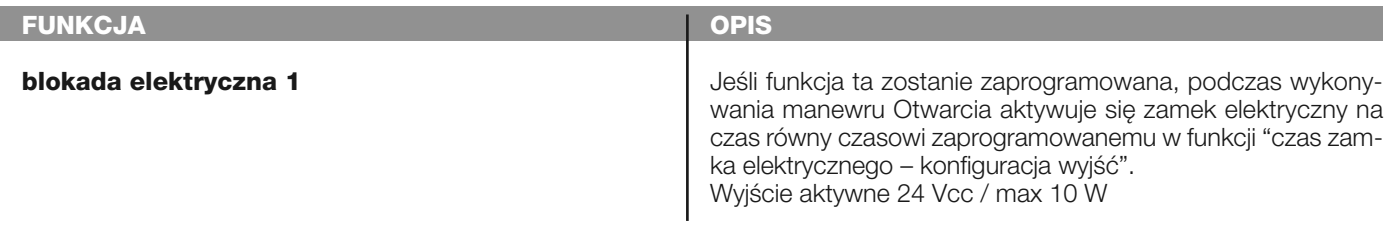

#### **czas zamka elektrycznego**

Parametr wyrażany w sekundach, jego wartość może zawierać się w przedziale pomiędzy 0,1 a 10 sek. Ustawienie fabryczne wynosi 2 sek. Funkcja ta pozwala na zaprogramowanie w Centrali czasu, który musi upłynąć pomiędzy zakończeniem manewru Zamknięcia oraz rozpoczęciem manewru Otwarcia.

#### **czas opóźnienia blokady elektromagnetycznej**

Parametr wyrażany w sekundach, jego wartość może zawierać się w przedziale pomiędzy 0,1 a 10 sek. Ustawienie fabryczne wynosi 2 sek. Funkcja ta pozwala na zaprogramowanie w Centrali czasu, który musi upłynąć pomiędzy zakończeniem manewru Zamknięcia a rozpoczęciem manewru Otwarcia, kiedy blokada elektromagnetyczna zostaje zwolniona.

#### **czas światełka nocnego**

Parametr wyrażany w sekundach, jego wartość może zawierać się w przedziale pomiędzy 0 a 250 sek. Ustawienie fabryczne wynosi 60 sek.

Funkcja ta pozwala na zaprogramowanie czasu włączenia światełka nocnego zarówno na Centrali, jak i na wyjściu 1 (flash) oraz na wyjściu 2.

# **DIAGNOSTYKA**

# **wejścia / wyjścia**

Funkcja ta pozwala na wizualizację stanu działania wszystkich wejść i wyjść znajdujących się na Centrali. Funkcje wejść i wyjść zostały opisane w **Tabeli 4**.

# **TABELA 4: DIAGNOSTYKA wej / wyj**

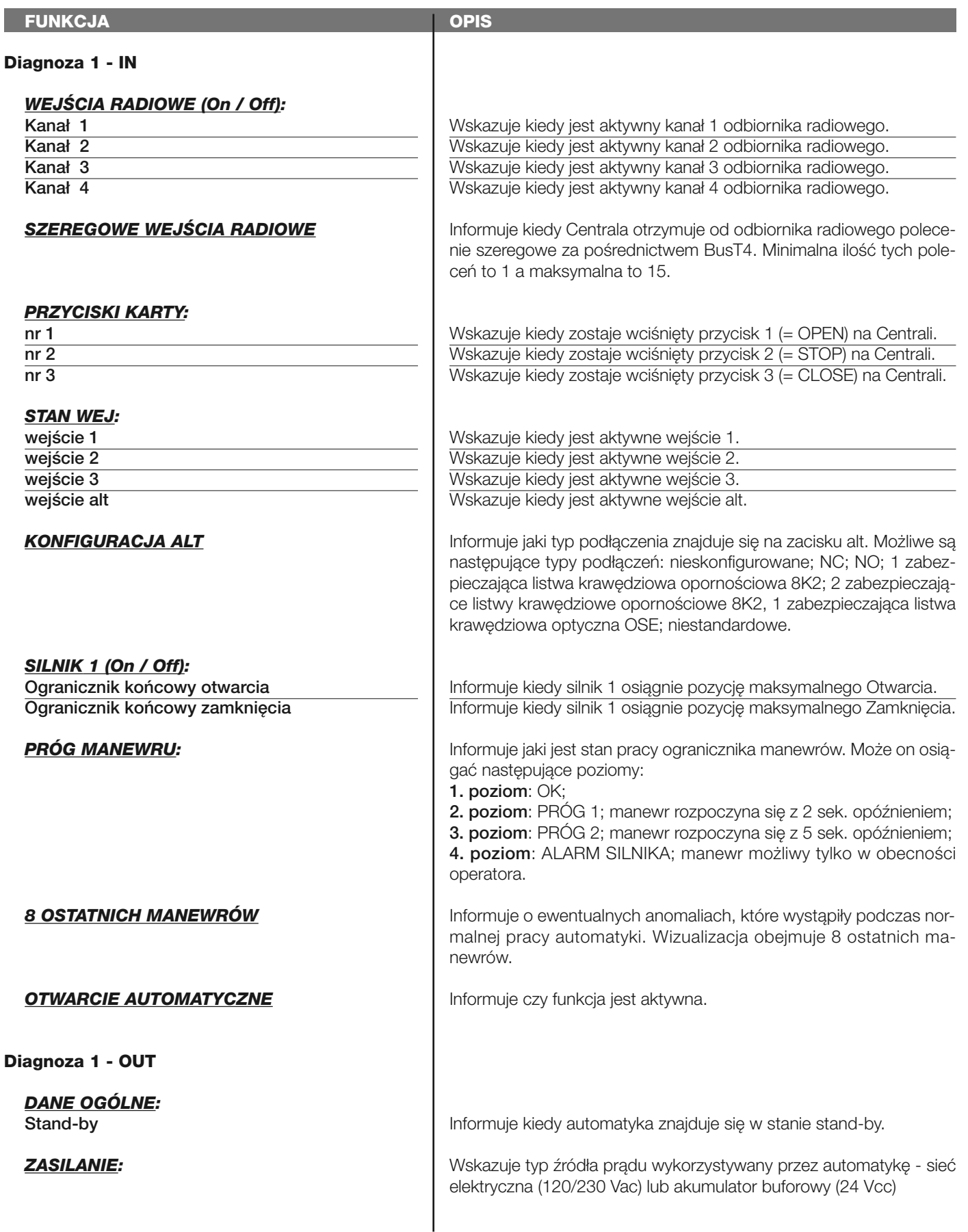

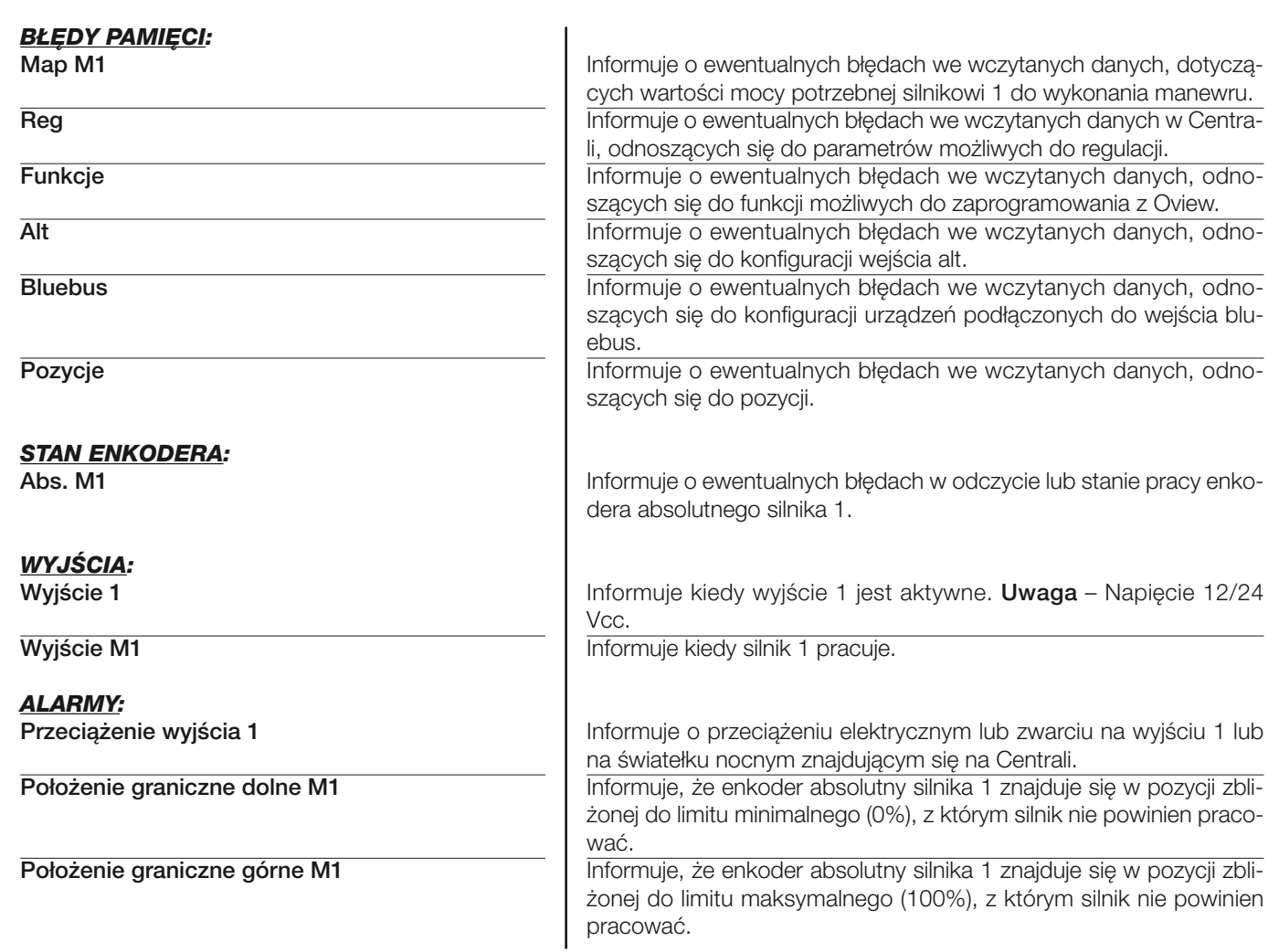

#### **pozostałe parametry**

Funkcja ta pozwala na wizualizację stanu niektórych parametrów mierzonych przez Centralę. Parametry zostały opisane w **Tabeli 5**.

#### **TABELA 5: DIAGNOSTYKA pozostałe parametry**

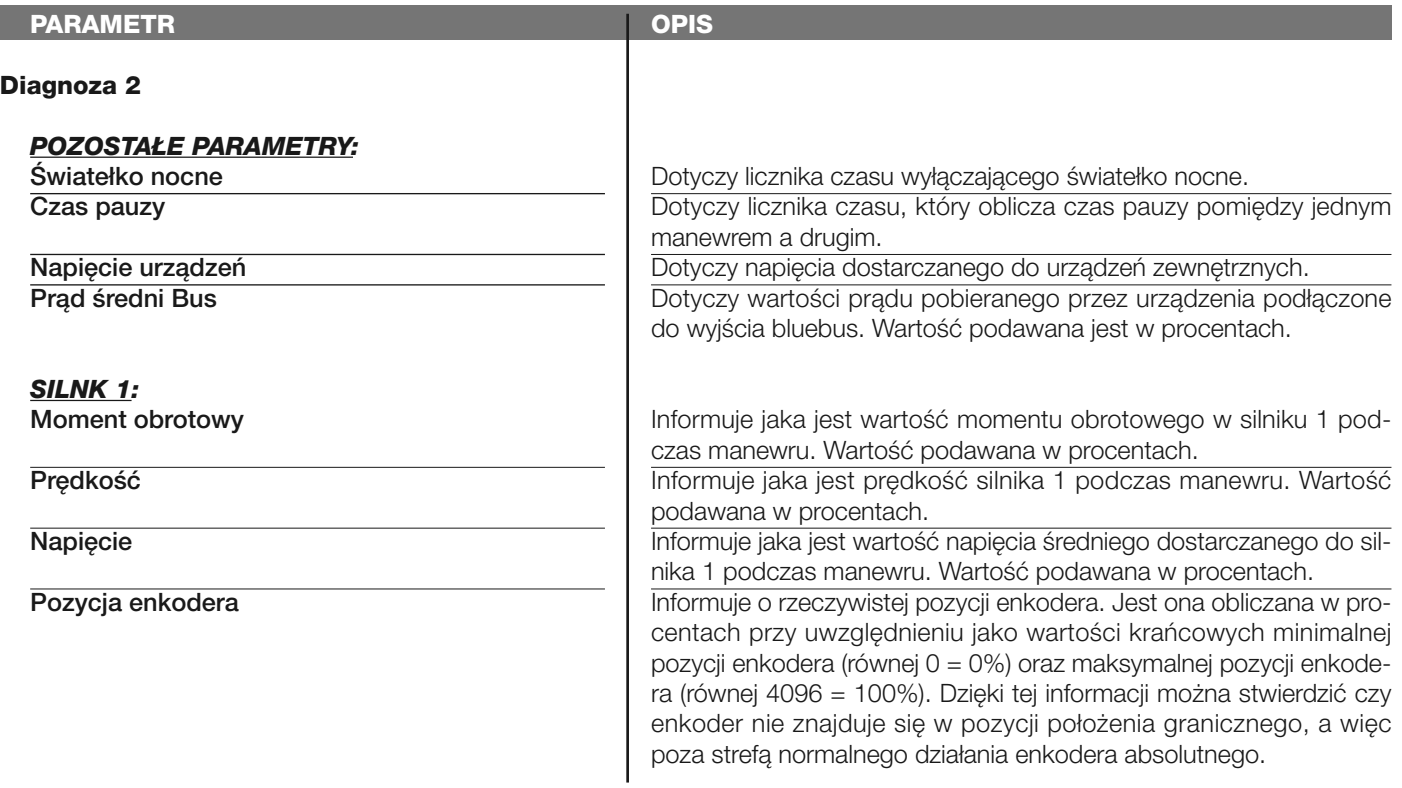

#### **diagnostyka urządze bluebus**

Funkcja ta pozwala na wizualizację typu urządzenia, stanu pracy i konfiguracji urządzeń podłączonych do wyjścia Bluebus. Parametry te zostały opisane w **Tabeli 6**.

#### **TABELA 6: DIAGNOSTYKA urządzeń bluebus**

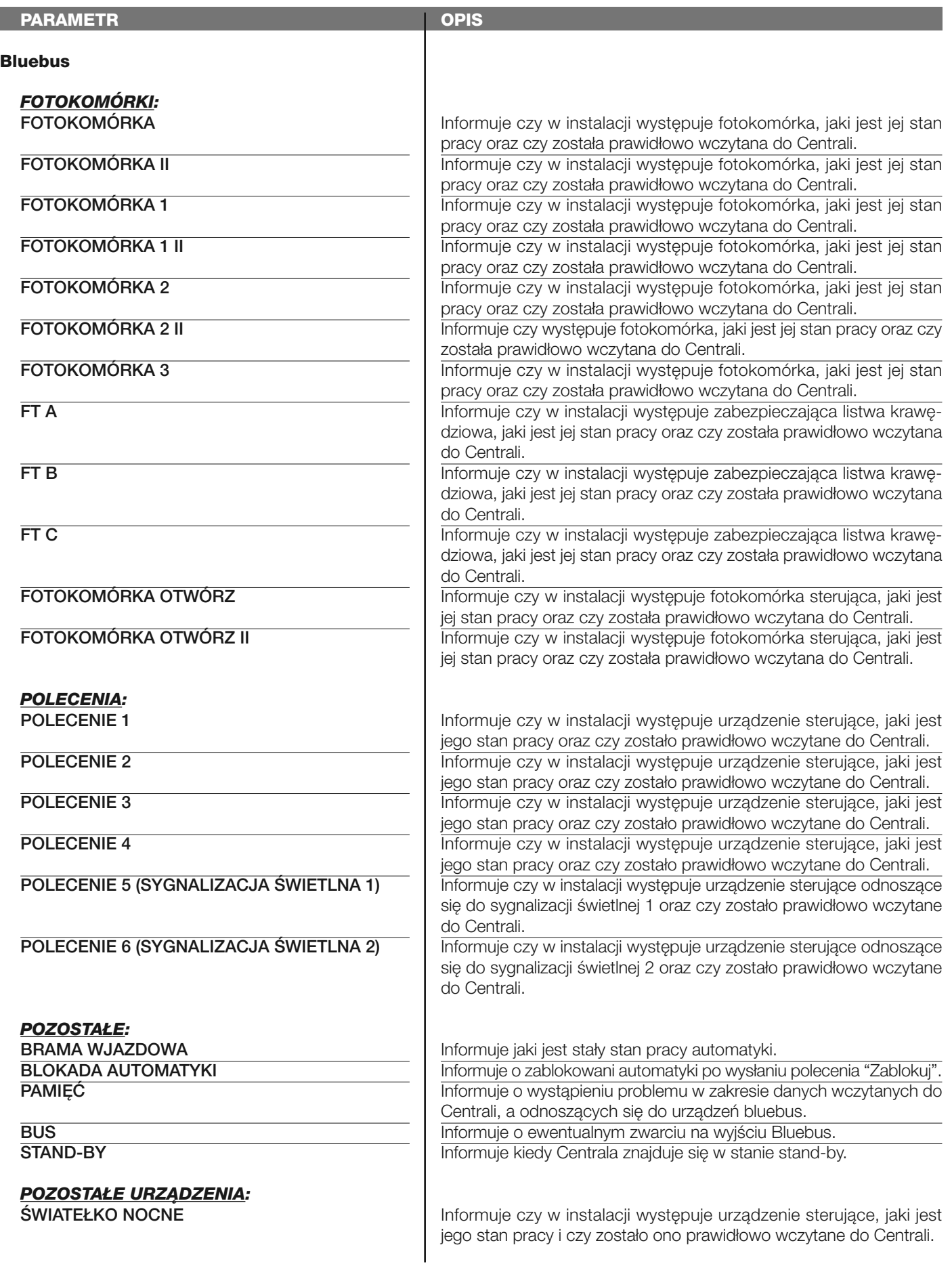

#### **BLOKADA ELEKTROMAGNETYCZNA**

**ZAMEK ELEKTRYCZNY**

#### *SYGNALIZACJA WIETLNA:*

**SYGNALIZACJA ŚWIETLNA 1 SYGNALIZACJA WIETLNA 2**

Informuje czy występuje urządzenie sterujące, jaki jest jego stan pracy i czy zostało ono prawidłowo wczytane do Centrali. Informuje czy występuje urządzenie sterujące, jaki jest jego stan pracy i czy zostało ono prawidłowo wczytane do Centrali.

Informuje jaki jest stan pracy urządzenia. Informuje jaki jest stan pracy urządzenia.

#### **KONSERWACJA**

#### **tryb**

Funkcja ta pozwala na zaprogramowanie trybu pracy, w którym będzie prowadzona konserwacja Centrali. Istnieją dwa dostępne tryby:

❏ *automatyczny – W tym trybie "licznik częściowy" (liczba manewrów wykonanych po przeprowadzeniu konserwacji) jest automatycznie aktualizowany w oparciu o długość trwania wykonanych manewrów lub moc pobran przez silnik;* ❏ *ręczny – W tym trybie "licznik częściowy" jest aktualizowany w oparciu o liczbę wykonanych manewrów.*

#### **próg alarmu ręcznego**

Wartość tego parametru może zawierać się w przedziale pomiędzy 0 a 16777215 (manewrów). Ustawienie fabryczne w trybie "ręcznym", wynosi 4500 (manewrów).

#### **licznik częściowy**

Funkcja ta pozwala na kontrolę liczby manewrów wykonanych przez automatykę po przeprowadzeniu konserwacji.

#### **usuwanie konserwacji**

Parametr typu ON / OFF, ustawiony fabrycznie na "OFF". Funkcja ta pozwala na usunięcie wartości "licznika częściowego". Operacja musi zostać przeprowadzona po poddaniu automatyki konserwacji.

# **FUNKCJE ZAAWANSOWANE**

#### **historia zdarzeń**

Funkcja ta pozwala na wizualizację "zdarzeń" wytworzonych lub odebranych przez Centralę. Przez "zdarzenie" rozumie się sytuację, która zmienia stan pracy Centrali jak na przykład: aktywacja jednego z wejść, zakończenie manewru, zadziałanie fotokomórki lub wejścia alt, itd. Wizualizacja obejmuje datę oraz rodzaj zdarzenia.

#### **aktualizacja oprogramowania**

Ta funkcja umożliwia aktualizowanie oprogramowania centrali z pomocą innego kompatybilnego oprogramowania, bez konieczności dokonywania wymiany karty. Aby wykonać aktualizację należy postępować w następujący sposób:

**01.** Ściągnąć zaktualizowany plik oprogramowania (*aktualizacja do oprogramowania jest dostępna na stronie internetowj www.nice-service.com);*

**02.** Zaznaczyć pod hasłem "Funkcje zaawansowane" funkcję "**Aktualizacja oprogramowania**";

**03.** Na stronie, która zostanie wyświetlona należy zaznaczyć "**Wybierz plik**" i następnie zaznaczyć właśnie ściągnięty plik aktualizacji. Z lewej strony można przejrzeć dane dotyczące oprogramowania urządzenia przeznaczonego do aktualizacji, natomiast z prawej strony dane dotyczące zaktualizowanego oprogramowania oraz kompatybilne wersje sprzętu komputerowego;

**04.** Jeżeli plik jest kompatybilny, na przycisku pojawi się napis "**Zaktualizuj firmware**" i po jego zaznaczeniu rozpoczyna się proces aktualizacji. Jeżeli po zakończeniu procedury zostanie wyświetlony napis "**Aktualizacja zakończyła się powodzeniem**" oznacza to, że aktualizacja została prawidłowo zakończona. Natomiast jeżeli na przycisku zostanie wyświetlony napis "**Spróbuj ponownie**", należy zaznaczyć przycisk, aby powtórzyć aktualizację.

Jeżeli aktualizacja nie zostanie wykonana można próbować ponownie kilka razy lub też można powrócić do strony "Lista urządzeń", zaznaczając "Wstecz" i następnie zadecydować w jaki sposób postępować. Na tej stronie urządzenie, na którym poprzednio były wykonywane operacje nie będzie już widoczne i aby je wyświetlić należy zaznaczyć strzałkę w dół, widoczną z prawej strony, i następnie zaznaczyć funkcję "**Urządzenia w fazie boot**". Umożliwia ona wyszukiwanie urządzeń, które są gotowe do aktualizacji oprogramowania.

Teraz można spróbować ponownie wykonać aktualizację, powtarzając całą procedurę opisaną wyżej.

Jeżeli zakończenie aktualizacji nie jest możliwe zaleca się skontaktowanie się z Serwisem Technicznym Nice.

#### **pozwolenia użytkownika**

Dzięki tej funkcji instalator może zdecydować, które funkcje i parametry będą widoczne i możliwe do zmiany dla użytkownika. Instalator może zdecydować na przykład, by ze względów bezpieczeństwa uniemożliwić użytkownikowi zmianę parametrów mocy i prędkości silnika automatyki.

Pozwoleniami użytkownika można zarządzać wyłącznie przy wykorzystaniu "hasła instalatora" (zarządzanie hasłem – funkcje podstawowe). *Pamiętaj – Wszystkie parametry poszczególnych funkcji Centrali lub Odbiornika są fabrycznie ustawione jako nieaktywne.*